Q3 - New Product Feature Releases and Enhancements

greytHR

### Q3 - New Feature Releases and Enhancements

Our application, greytHR, is constantly improving to provide the best experience to our users. With each product update, we ensure our resources are updated with the latest information to help the user understand and start using the new releases. Here is a compiled list of all the product updates and related resources that our team has implemented in Q3 so far:

### 1. Enhancement: Resignation Workflow Policy Settings--Enhanced Flexibility! (Dec)

With this update, resignation workflow is enhanced and helps the users to customize the **Resignation Workflow Policy** by setting up further rules. <u>*Read more*</u>.

Who can experience the feature: All customers excluding Freemium customers.

#### Help Doc:

- Knowledge Base for admins https://admin-help.greythr.com/admin/answers/144507083
- FAQs for admins <u>https://support.greythr.com/hc/en-us/sections/10721939248269-</u> Workflow-

## 2. New: Check out the new Document Center in greytHR ESS Mobile app (Dec)

With this update, greytHR has enhanced the **Document Center** feature in the ESS mobile app. This provides easy access to download documents for the users.

Who can experience the feature: All India and Middle East users.

#### Help Doc:

• Knowledge Base - <u>https://ess-help.greythr.com/employee-mobile-app/answers/144384684</u>

## 3. Enhancement: Let us process POI with the new enhancements! (Dec)

With this update, greytHR announces an upgrade of POI. The latest release makes it easier and more efficient for your employees to submit POI and you to validate the same. <u>Read more</u>.

Who can experience the feature: All users.

#### Help Doc:

- Knowledge Base for admins https://admin-help.greythr.com/admin/answers/94474317/
- Knowledge Base for employees <u>https://ess-help.greythr.com/employee-portal/answers/40457150/</u>
- Video for admins https://greytip-2.wistia.com/medias/9gz4dyiyou
- Video for employees <u>https://greytip-2.wistia.com/medias/c1dfzfe9rn</u>
- FAQs for admin <u>https://support.greythr.com/hc/en-us/sections/360010832431-Proof-of-Investment-POI-</u>
- FAQs for employees <u>https://support.greythr.com/hc/en-us/sections/4415364844045-</u> <u>Proof-of-Investments-POI-for-New-ESS</u>

## 4. Statutory news: Tamil Nadu government announces LWF Slab changes! (Dec)

With this new update, the government of Tamil Nadu announces a new amendment under Tamil Nadu Labour Welfare Fund Act, 1972. As per the notification, the **revised rates** of Tamil Nadu LWF are as follows:

- Employee Contribution: Rs. 20
- Employer Contribution: Rs. 40

#### Read more.

Who can experience the update: Only users from India.

Help Doc:

Labour Welfare Amendment Circular

### 5. New Feature: Managers can now apply for loan on behalf of team members! (Dec)

With the new feature, admin users can configure the application to enable the manager to apply for a loan on their team member's behalf. <u>*Read more*</u>.

#### Who can experience the feature: All users

#### Help Doc:

- Knowledge Base for managers & employees <u>https://ess-help.greythr.com/employee-portal/answers/40964741/</u>
- FAQs <u>https://support.greythr.com/hc/en-us/articles/11280588230541</u>

## 6. New Feature: Solve your queries with Bella Chatbot (Dec)

With the Bella Chatbot, admin users can quickly resolve customer queries. Once the customers type their query, the Bella Chatbot displays relevant articles, videos, and FAQs. In addition, we have released **Bella ESS**, our chatbot for employees. <u>*Read more*</u>.

#### Who can experience the feature:

- Bella Admin All customers, excluding Freemium customers
- Bella ESS Released to specific customers (Beta)

#### Help Doc:

- Knowledge Base for admins https://admin-help.greythr.com/admin/answers/123842312
- Knowledge Base for employees <u>https://ess-help.greythr.com/employee-</u> portal/answers/64061848
- Video https://greytip-2.wistia.com/medias/19l98imprj
- FAQs for admin <u>https://support.greythr.com/hc/en-us/sections/360011770952-greytHR-Bella</u>
- FAQs for employees <u>https://support.greythr.com/hc/en-us/sections/360012265971-</u> New-Employee-Self-Service-ESS-Employee

### 7. New Category in Query Builder (QB) Reports (Nov)

With the launch of new Query Builder (QB) categories, users in the Middle East can now extract employees' information, such as the longest valid passport, cards, and visas easily. On the other hand, our Indian users can extract employees' longest valid passports and visas easily. *Read more*.

Who can experience the feature: Customers in the Middle East and India

#### Help Doc:

- Knowledge Base <u>https://admin-help.greythr.com/admin/answers/95308085</u>
- Video https://greytip-2.wistia.com/medias/7fkm7frm1u
- FAQs https://support.greythr.com/hc/en-us/sections/360001731371-greytHR-Reports-

### 8. New Feature: Organization Chart for employees (Nov)

With the new organization chart for employees, your employees can view their organization's hierarchy in a flow chart format and get a better understanding of their role within the structure. <u>Read more</u>.

Who can experience the feature: All India customers, excluding Freemium customers

#### Help Docs:

- Knowledge base https://ess-help.greythr.com/employee-portal/answers/40814340
- Video https://greytip-2.wistia.com/medias/glva4i0tli
- FAQs <u>https://support.greythr.com/hc/en-us/sections/360003835711-Employee-</u> Information

### 9. New Feature: HSBC PayNow (Oct)

With the PayNow feature, users can ensure the safety of their employees' sensitive salary information. The feature saves time in downloading the information manually/uploading payment instruction files to different banks. HSBC bank has recently joined hands with us under the same feature. The integration is a simple and efficient way to pay employees' salaries without hassle.

Who can experience the feature: Customers who use CIB for salary dispersion

#### Help Docs:

- Knowledge Base https://admin-help.greythr.com/admin/answers/143578005
- FAQs -<u>https://support.greythr.com/hc/en-us/sections/10721182926349-Integrations-with-greytHR</u>

## 10. Feature Enhancement: Assign employee-specific workflow reviewer (Nov)

The new enhancement assists users in completing an application's review cycle on time and more efficiently when multiple reviewers are involved. Users can now accomplish the following tasks easily:

- Set reviewers employee-wise or for a group of employees.
- Remove unnecessary workflow reviewer types.
- Monitor changes via log for various categories.

#### Read more.

Who can experience the feature: All users

#### Help Docs:

- Knowledge base https://admin-help.greythr.com/admin/answers/143458798
- Video https://greytip-2.wistia.com/medias/e8xyn50azf
- FAQs https://support.greythr.com/hc/en-us/sections/10721939248269-Workflow-

### 11. New Feature: Online collection of Voluntary Provident Fund (VPF) declaration (Nov)

With the Automation of VPF declaration feature, admins can automate and simplify the collection of VPF declarations and consideration for payroll computation. Now admins enjoy better control in VPF management according to compliance policies. <u>*Read more*</u>.

#### Who can experience the feature: All users

#### Help Docs:

- Knowledge base https://admin-help.greythr.com/admin/answers/121879494/
- FAQs for employees <u>https://support.greythr.com/hc/en-us/sections/360012265971-</u> New-Employee-Self-Service-ESS-Employee
- FAQs for admins <u>https://support.greythr.com/hc/en-us/sections/360001857132-</u> Provident-Fund-PF-

### 12. New Feature: Automation of Probation Period (Nov)

The Automation of Probation Period feature enables the user to customize and automate the probation period based on a single category or a combination of categories. With the update,

employees can implement the probation period smoothly according to their company's policies. Users will also find it easy to manage and edit the probation period with a one-time single setting as per their requirements. <u>*Read more*</u>.

Who can experience the feature: Users in India and the Middle East

#### Help Docs:

- Knowledge base <u>https://admin-help.greythr.com/admin/answers/143037793</u>
- Videos https://greytip-2.wistia.com/medias/s7tykv90w6
- FAQs <u>https://support.greythr.com/hc/en-us/sections/360003835711-Employee-</u> Information

## 13. Feature Enhancement: Check box for copying address in Employee Onboarding (Nov)

We have introduced a new checkbox in the Address section of Employee Onboarding. The enhancement, though minor, saves a lot of time. Users can now copy **Permanent Address** to **Present Address** by enabling the checkbox. This eliminates the need for an employee to repeatedly fill in the Present Address in case the Permanent and Present Addresses are common. <u>Read more</u>.

Who can experience the feature: Users in India and the Middle East

#### Help Docs:

- Knowledge base https://admin-help.greythr.com/admin/answers/121763733/
- Video https://greytip-2.wistia.com/medias/w6gcwf85lx
- FAQs <u>https://support.greythr.com/hc/en-us/sections/360012265971-New-Employee-Self-Service-ESS-Employee</u>

## 14. New Feature Release: Organization Chart with exciting UI Design (Oct)

The new Organization Chart is introduced with an enhanced UI that offers an easy and intuitive user experience. This feature lets users view and understand the entire organization's reporting structure, provides better visibility of the organization's hierarchy for the management and lets them download the organization chart in different formats. <u>*Read more*</u>.

#### Who can experience the feature: All users

Help Docs:

- Knowledge base https://admin-help.greythr.com/admin/answers/123038604
- Video https://greytip-2.wistia.com/medias/glva4i0tli
- FAQs <u>https://support.greythr.com/hc/en-us/sections/360012265971-New-Employee-Self-Service-ESS-Employee</u>

## 15. Feature Enhancement: Comp-off hours configuration based on Shift type and Day type (Oct)

With the new setting, we have simplified the computation of comp-off hours based on Shift and Day types. Users' computations will now be more precise with the latest enhancement. <u>*Read*</u> <u>more</u>.

Who can experience the feature: All customers, excluding Freemium customers

#### Help Docs:

- Knowledge base <u>https://admin-help.greythr.com/admin/answers/123863518</u>
- Video https://greytip-2.wistia.com/medias/xn64nektwj
- FAQs for employees- <u>https://support.greythr.com/hc/en-us/sections/360012265971-</u> New-Employee-Self-Service-ESS-Employee
- FAQs for admins <u>https://support.greythr.com/hc/en-us/sections/360010132071-</u> Overtime

## 16. Feature Enhancement: Collect Family Nominations details using Employee Onboarding (Oct)

The new update lets users collect employee nomination details using the Employee Onboarding feature without manual forms or email communication. Admins can collect data by simply initiating onboarding for new and existing employees. <u>*Read more*</u>.

Who can experience the feature: Only India

#### Help Docs:

- Knowledge Base for admins https://admin-help.greythr.com/admin/answers/121763733
- Knowledge Base for employees <u>https://ess-help.greythr.com/employee-portal/answers/128419111</u>
- Admin video <u>https://greytip-2.wistia.com/medias/qq696lvfq4</u>
- ESS video <u>https://greytip-2.wistia.com/medias/w6gcwf85lx</u>
- FAQs for admin <u>https://support.greythr.com/hc/en-us/sections/360012815871-</u> Employee-Onboarding-

• FAQs for employees - <u>https://support.greythr.com/hc/en-us/sections/360012265971-</u> New-Employee-Self-Service-ESS-Employee

### 17. Added Note on Bulk Document Upload page (Oct)

To view the enhancement, from your greytHR admin login, navigate to **Employee > Admin > Bulk Document Upload**.

| Category      | Accounts & Statutory *                                                                                                    |
|---------------|----------------------------------------------------------------------------------------------------|
| Document Name | PF Notification                                                                                                    |
| Description   | PF Notification 2022                                                                                                    |
| File Type     | DOC *                                                                                                    |
| Select File   | Upload File                                                                                                    |
| [             | Upload only .zip file with names EmployeeNo.ext and each document should be max of 25 MB<br>Please ensure there is no folder(s) in the zip file. |
|               | Publish to Employee Portal                                                                                                    |
|               | Next Cancel                                                                                                    |

#### Help Docs:

- Knowledge Base https://admin-help.greythr.com/admin/answers/122865479/
- FAQs for admin <u>https://support.greythr.com/hc/en-us/sections/360002261511-Short-Videos</u>
- Video https://greytip-2.wistia.com/medias/zmmoy99vhy

### 18. Added Relationship column in Employee Emergency Address excel importer (Oct)

To view the enhancement, from your greytHR admin login, navigate to **Employee** > **Admin** > **Excel Import**.

| EMPLOYEE                | Importer Type Employee Eme      | ergency Address 🔹 🗾                                                            |                       |          |              |  |  |  |  |
|-------------------------|---------------------------------|--------------------------------------------------------------------------------|-----------------------|----------|--------------|--|--|--|--|
| Main >                  |                                 |                                                                                |                       |          |              |  |  |  |  |
| Information >           | Employee Emergency Address      | Employee Emergency Address                                                     |                       |          |              |  |  |  |  |
| Admin 🗡                 | Click this link to download a s | ample Excel File. Download a sample file. 📥                                    |                       | Hide     | Field Info 🛧 |  |  |  |  |
| Generate Letter         |                                 |                                                                                |                       |          |              |  |  |  |  |
| Excel Import            | Your Excel file can contain the | following columns. The first row of the Excel file, indicates the field names. |                       |          |              |  |  |  |  |
| Bulk Photo Upload       | Field                           | Description                                                                    | Sample Data           | Required | Туре         |  |  |  |  |
| Bulk Document<br>Upload | Employee No                     | Employee's number for whom present address has to be imported.                 | E0001                 | *        | Text         |  |  |  |  |
| Bulletin Board          | Contact name                    | Contact persons name                                                           | Suresh K              |          | Text         |  |  |  |  |
| Mass                    | Relation                        | Employee relation with the family Member.                                      | Father                |          | Text         |  |  |  |  |
| Communication           | Emergency Address1              | Emergency address of the employee                                              | No. 17/1, 15th Main   |          | Text         |  |  |  |  |
| Assignment              | Emergency Address2              | Emergency address of the employee                                              | 36th Cross, 4th Block |          | Text         |  |  |  |  |
| Identity Verification   | Emergency Address3              | Emergency address of the employee                                              | Jayanagar             |          | Text         |  |  |  |  |
| Data Drive              | Emergency City                  | City                                                                           | Bangalore             |          | Text         |  |  |  |  |
| Off-boarding            | Emergency State                 | State                                                                          | Karnataka             |          | Text         |  |  |  |  |
| Setup >                 | Emergency Country               | Country                                                                        | India                 |          | Text         |  |  |  |  |
| Statutory >             | Emergency Pin                   | Pin Code                                                                       | 560041                |          | Text         |  |  |  |  |

- Knowledge Base https://admin-help.greythr.com/admin/answers/122778917/
- Video https://greytip-2.wistia.com/medias/s6vqbym8ey
- FAQs https://support.greythr.com/hc/en-us/sections/360010308312-Excel-Import

### **19.** Auto population of location-related fields on the selection of Cost Center (Oct)

To view the enhancement, from your greytHR admin login, in the **Search Actions** textbox, select "**Add Employee**" and add details in **BASIC INFORMATION** and then **EMPLOYEE POSITION**.

| BASI                  |                                     | EMPLOYEE POSITION     | PF.ESI & LWF             |  |
|-----------------------|-------------------------------------|-----------------------|--------------------------|--|
|                       |                                     | Statistics ( Controls | C 2 particular Section 1 |  |
| Step 2: Employee Posi | tion                                |                       |                          |  |
| Store                 | Airport Hyderabad Pind Balluchi 🗴 🔹 | ]œ                    |                          |  |
| Area Manager          | 132823 × •                          | æ                     |                          |  |
| State                 | Telangana                           | ]                     |                          |  |
| Cost Center           | F184                                | ]                     |                          |  |
| Grade                 | G3 × ·                              | æ                     |                          |  |
| Location              | Hyderabad                           | )                     |                          |  |
| city1                 | Hyderabad                           | ]                     |                          |  |
| Attendance Scheme     | Select Attendance Scheme            | IZ                    |                          |  |
| Designationn          | Select Designationn                 | æ                     |                          |  |
| Department            | Select Department                   | )æ                    |                          |  |
| OrganizationId        | Select OrganizationId               | æ                     |                          |  |
| Organizationalld      | Select Organizationalld             | CZ .                  |                          |  |

- Knowledge Base https://admin-help.greythr.com/admin/answers/140831167/
- Video https://greytip-2.wistia.com/medias/o8o2632z7h
- FAQs <u>https://support.greythr.com/hc/en-us/sections/360012815871-Employee-</u> Onboarding-

## 20. Create a new submenu on Workflow Reviewers Types page (Oct)

To view the enhancement, from your greytHR admin login, navigate to **Workflow > Setup > Workflow Reviewers Types**.

| Home<br>it's where the heart isl |                                |                   |           | Add Reviewer Type       |
|----------------------------------|--------------------------------|-------------------|-----------|-------------------------|
| WORKFLOW                         |                                |                   |           |                         |
| Monitor                          | >                              |                   |           | Search                  |
| Review                           | > Title                        | Assignment Type   | (ACTRE)   | $\odot$                 |
| 2 Track                          | > Helpdesk                     | Employee          |           |                         |
| Setup                            | <ul> <li>Created On</li> </ul> |                   |           | View Details Deactivate |
| Workflow Delegates               | 23 Dec 2020 - 5:42 pm          | n                 |           |                         |
| Workflow Reviewen                |                                | Assignment Type   | (ACTURE.) | $\odot$                 |
| Workflow Reviewen                | Claims                         | Named User        |           |                         |
| Workflow Levels                  | Title                          | Assignment Type   | (ACTIVE)  | $\odot$                 |
| c                                | OT Admin                       | Named User        |           |                         |
|                                  | Title                          | Assignment Type   | (ACTIVE)  | $\odot$                 |
|                                  | Manager's Manager              | Manager's Manager |           | 148.0                   |
|                                  | Tide                           | Assignment Type   | (ACTIVE)  | $\odot$                 |
|                                  | Admin                          | Named User        |           |                         |

| Hello there 😳<br>You can navigate between                                                                                                    | Tale * Attendance                        | Assignment Type *                                                                         |                                                                                                    |                                               |                                                                     | R                                        |
|----------------------------------------------------------------------------------------------------|------------------------------------------|-------------------------------------------------------------------------------------------|----------------------------------------------------------------------------------------------------|-----------------------------------------------|---------------------------------------------------------------------|------------------------------------------|
| modules by selecting different<br>icons on the left                                                                                                    |                                          |                                                                                           |                                                                                                    |                                               |                                                                     |                                          |
|                                                                                                    | Select Named User *                      | *                                                                                         |                                                                                                    |                                               |                                                                     |                                          |
|                                                                                                    | Admin                                    |                                                                                           |                                                                                                    |                                               |                                                                     |                                          |
|                                                                                                    | Chethan                                  |                                                                                           |                                                                                                    |                                               |                                                                     |                                          |
|                                                                                                    | FOPLest                                  |                                                                                           | 1                                                                                                    |                                               |                                                                     |                                          |
|                                                                                                    | IT Admin<br>Karan - deleted at 14 jul 21 | 01.22.29.47                                                                               | -                                                                                                    |                                               |                                                                     |                                          |
|                                                                                                    | Majordomo                                | 021 22 20 92                                                                              |                                                                                                    |                                               |                                                                     |                                          |
|                                                                                                    |                                          |                                                                                           |                                                                                                    |                                               |                                                                     |                                          |
|                                                                                                    |                                          |                                                                                           |                                                                                                    |                                               |                                                                     |                                          |
|                                                                                                    |                                          |                                                                                           |                                                                                                    |                                               |                                                                     |                                          |
|                                                                                                    |                                          |                                                                                           |                                                                                                    |                                               |                                                                     |                                          |
|                                                                                                    |                                          |                                                                                           |                                                                                                    |                                               |                                                                     |                                          |
|                                                                                                    |                                          |                                                                                           |                                                                                                    |                                               |                                                                     |                                          |
|                                                                                                    |                                          |                                                                                           |                                                                                                    |                                               |                                                                     |                                          |
|                                                                                                    | 1                                        |                                                                                           |                                                                                                    |                                               |                                                                     | -                                        |
| GOhere                                                                                                    | XYZ com 👻 🛛 🗸                            | Workflow Reviewer Type                                                                    | es                                                                                                    | Chat with                                     | Bella Feb 2020 👻                                                    | وي في                                    |
| OGOhere                                                                                                    | XYZ com → V                              | 7                                                                                         |                                                                                                    | Chat with<br>gnation_Employee as it is linked |                                                                     | <b>@</b> @                               |
| OGOhere                                                                                                    | 1                                        | 7                                                                                         |                                                                                                    |                                               | to 1 policy.                                                        | ي 🧐 🥵<br>dd Reviewer Ty                  |
| OGOhere                                                                                                    | t ist                                    | 7                                                                                         |                                                                                                    | gnation_Employee as it is linked              | to 1 policy.<br>Mass Transfer Ac                                    |                                          |
| OGOhere<br>fome<br>rs where the heart<br>WORKFLOW                                                                                                    | t ist                                    | 7                                                                                         |                                                                                                    | gnation_Employee as it is linked              | to 1 policy.                                                        | ي کې د د د د د د د د د د د د د د د د د د |
| Setup                                                                                                    | , ist                                    | Uh oh!                                                                                    | You cannot deactivate Resig                                                                            | gnation_Employee as it is linked              | to 1 policy.<br>Mass Transfer Ac                                    |                                          |
| one<br>s where the heart<br>WORKFLOW                                                                                                    | , ist                                    | Uh oh! Title                                                                              | You cannot deactivate Resig<br>Assigment Type                                                          | mation_Employee as it is linked               | to 1 policy.<br>Mass Transfer Ac                                    | V                                        |
| Setup                                                                                                    | egates                                   | Uh oh!                                                                                    | You cannot deactivate Resig                                                                            | gnation_Employee as it is linked              | to 1 policy.<br>Mass Transfer Ac                                    | V                                        |
| Setup<br>Workflow De                                                                                                    | legates<br>viewer Types                  | Uh oh! Title                                                                              | You cannot deactivate Resig<br>Assigment Type                                                          | mation_Employee as it is linked               | to 1 policy.<br>Mass Transfer Ac<br>Search                          | TIVE ^                                   |
| CGOhere<br>forme<br>fs where the heart<br>WORKFLOW<br>Setup<br>Workflow De<br>Workflow Ref                                                                                                    | legates<br>viewer Types                  | Title<br>Leave_category                                                                   | You cannot deactivate Resig<br>Assigment Type<br>Category Based                                        | mation_Employee as it is linked               | to 1 policy.<br>Mass Transfer Ac                                    | V                                        |
| COCONERCISION CONTRACTOR CONTRACTOR CONTRACT | legates<br>viewer Types                  | Title<br>Leave_category<br>Created On                                                     | You cannot deactivate Resigned Assignent Type<br>Category Based<br>Unassigned                          | mation_Employee as it is linked               | to 1 policy.<br>Mass Transfer Ac<br>Search                          | TIVE ^                                   |
| OGOhere<br>to where the heart<br>WORKFLOW<br>Setup<br>Workflow De<br>Workflow Ref                                                                                                    | legates<br>viewer Types                  | Title<br>Leave_category<br>Created On                                                     | You cannot deactivate Resigned Assignent Type<br>Category Based<br>Unassigned                          | mation_Employee as it is linked               | to 1 policy.<br>Mass Transfer Ac<br>Search<br>(INAC<br>View Details | Tive ^                                   |
| COCONERCISION CONTRACTOR CONTRACTOR CONTRACT | legates<br>viewer Types                  | Title<br>Leave_category<br>Created On<br>04 Aug 2022 • 10:01 AM                           | You cannot deactivate Resign<br>Assigment Type<br>Category Based<br>Unassigned<br>12                   | mation_Employee as it is linked               | to 1 policy.<br>Mass Transfer Ac<br>Search                          | Tive ^                                   |
| Setup<br>Workflow De<br>Workflow Ret                                                                                                    | legates<br>viewer Types                  | Title<br>Leave_category<br>Created On<br>04 Aug 2022 • 10:01 AM<br>Title<br>Leave_Manager | You cannot deactivate Resigned Assignent Type Category Based Unassigned 12 Assignent Type Manager      | mation_Employee as it is linked               | to 1 policy.<br>Mass Transfer Ac<br>Search<br>(INAC<br>View Details | Tive ^                                   |
| OGOhere<br>ts where the heart<br>WORKFLOW<br>Setup<br>Workflow De<br>Workflow Re                                                                                                    | legates<br>viewer Types                  | Title<br>Leave_category<br>Created On<br>04 Aug 2022 • 10:01 AM                           | You cannot deactivate Resign<br>Assignent Type<br>Category Based<br>Unassigned<br>12<br>Assignent Type | mation_Employee as it is linked               | to 1 policy.<br>Mass Transfer Ac<br>Search<br>(INAC<br>View Details | Activate                                 |

• Knowledge Base - https://admin-help.greythr.com/admin/answers/143458798/

Unassigned

12

Deactivate

View Details

• Video - https://greytip-2.wistia.com/medias/e8xyn50azf

Created On

04 Aug 2022 • 10:01 AM

• FAQs - https://support.greythr.com/hc/en-us/sections/10721939248269-Workflow-

### 21. Add 'All' filter for Category based and Category based admin assignment types on Workflow Reviewer Types page (Oct)

To view the enhancement, from your greytHR admin login, navigate to **Workflow > Setup > Workflow Reviewers Types**.

| Tile * Enter Title Category * Location | Assignment Type * Category Based Admin * |                |                |
|----------------------------------------|------------------------------------------|----------------|----------------|
| All O Unassigned                       | <b>~</b>                                 |                | (Search q) (Q) |
| Location                               | Reviewer                                 | Effective Date |                |
| Assam                                  | Admin                                    | ē.             |                |
| Bangalore                              | suresh                                   | *              |                |
| Banglore                               | a.                                       | č.             |                |
| Bellary                                |                                          | č.             |                |
| Belur                                  |                                          | č.             |                |
| Bidar                                  |                                          | ÷              |                |
| Calicut                                |                                          | ĉ.             |                |
| Chennai                                |                                          | *              |                |
| Cochin                                 | 4                                        | č.             |                |
| Davanagere                             |                                          | ÷              |                |
|                                        |                                          |                | Cancel Save    |

#### Help Docs:

- Knowledge Base https://admin-help.greythr.com/admin/answers/143458798/
- Video https://greytip-2.wistia.com/medias/e8xyn50azf
- FAQs https://support.greythr.com/hc/en-us/sections/10721939248269-Workflow-

### 22. Multi-select dropdown component changes on Workflow Reviewers page (Oct)

To view the enhancement, from your greytHR admin login, navigate to **Workflow > Setup > Workflow Reviewers**.

| it's where the heart is! |            |                      |                                      |   |
|--------------------------|------------|----------------------|--------------------------------------|---|
| (+) WORKFLOW             |            | General Settings     | Select Workflow Type *               |   |
| Monitor                  | >          |                      | Leave                                |   |
| Review                   | >          | O Workflow Levels    | Policy Name *                        |   |
|                          |            | Workflow Policy      | Leave Scheme                         |   |
| Track                    | >          | Workflow Policy      | Policy Description                   |   |
| Setup                    | ~          | Summary:             | Leave Scheme                         |   |
| Workflow Delega          | ites       | Workflow Type        | Select Leave Scheme *                |   |
| Workflow Review          | vers       | Policy Name          | Trainee scheme 👻                     |   |
| Workflow Review          | vers Types | -<br>Employee Filter | Leave Type *                         |   |
| Workflow Levels          |            | -                    | Select Leave Type                    |   |
|                          |            |                      | Loss of Pay, Restricted Holiday +1 + |   |
|                          |            |                      | Search                               |   |
|                          |            |                      | Select All                           | ~ |
|                          |            |                      | Loss of Pay                          |   |
|                          |            |                      | Restricted Holiday                   |   |
|                          |            |                      | Z Annual Leave                       |   |

- Knowledge Base https://admin-help.greythr.com/admin/answers/143458798/
- FAQs https://support.greythr.com/hc/en-us/sections/10721939248269-Workflow-

### 23. Enhancement of attendance set-up guide for mobile auto sign-in (Oct)

To view the enhancement, from your greytHR admin login, navigate to **Settings** icon > **System Settings** > **Attendance** > **Setup Guide**.

| # | Sender Details     | Location Name | Longitude  | Lattitude  | Radius | Wifi Details                                |
|---|--------------------|---------------|------------|------------|--------|---------------------------------------------|
| 1 | S Raj Kumar (5002) | Davanagere    | 75.9052451 | 14.2166665 | 50     | Wireless_1 Wir<br>02:AB:C3:DE:45:67 , 02:A. |
| 2 | S Raj Kumar (5002) | Davanagere    | 75.9052451 | 14.2166665 | 50     | Wireless_1<br>02:AB:C3:DE:45:67             |
| 1 | S Raj Kumar (5002) | Davanagere    | 75.9052451 | 14.2166665 | 50     | Wireless_1 Wir<br>02:AB:C3:DE:45:67 , 02:A  |
| 4 | S Raj Kumar (5002) | Davanagere    | 75.9052451 | 14.2166665 | 50     | Wireless_1<br>02:AB:C3:DE:45:67             |
| 5 | S Raj Kumar (5002) | Davanagere    | 75.9052451 | 14.2166665 | 50     | Wireless_1<br>02:AB:C3:DE:45:67             |
| 1 | S Raj Kumar (5002) | Davanagere    | 75.9052451 | 14.2166665 | 50     | Wireless_1 Wir<br>02:AB:C3:DE:45:67 , 02:A. |
| 7 | S Raj Kumar (5002) | Davanagere    | 75.9052451 | 14.2166665 | 50     | Wireless_1<br>02:AB:C3:DE:45:67             |

| # | Sender Details     | Location Name                 | Longitude                           | Lattitude  | Radius | Wifi Details                               |
|---|--------------------|-------------------------------|-------------------------------------|------------|--------|--------------------------------------------|
| 1 | S Raj Kumar (5002) | Dauananana                    | 76 0062461                          | 14.2166665 | 50     | Wireless_1 Wir<br>02A0 C3.DE4567, 02A      |
| 2 | S Raj Kumar (5002  | Edit Wifi Details             | +Add New                            | 14.2166665 | 50     | Wireless_1<br>02:AB:CB:0E:45:67            |
| 1 | S Raj Kumar (5002  | Enter Wifi Name<br>Wireless_1 | Enter Mac Address 02:AB:C3:DE:45:67 | 14.2166665 | 50     | Wireless_1 Wir<br>02.48:C3:D5:45:67 , 02:4 |
| 4 | S Raj Kumar (5002  |                               |                                     | 14.2166665 | 50     | Wireless_1<br>02:AB:C3:DE:45:67            |
| 5 | S Raj Kumar (5002  | Enter Wifi Name<br>Wireless_3 | Enter Mac Address 02:AB:C3:DE:45:67 | 14.2166665 | 50     | Wireless_1<br>02:AB:C3:DE:45:67            |
| 1 | S Raj Kumar (5002  |                               | Cancel Save                         | 14.2166665 | 50     | Wireless_1 Wir<br>02:AB:C3:0E45:67, 02:A.  |
| 7 | S Raj Kumar (5002) | Davanagere                    | 13,9032431                          | 14.2166665 | 50     | Wireless_1<br>02 ABIC: DE 45-67            |

- Knowledge Base for admins <u>https://admin-help.greythr.com/admin/answers/141129656/</u>
- FAQs <u>https://support.greythr.com/hc/en-us/sections/360013536211-greytHR-Mobile-Application</u>

## 24. Disable leave salary (custom field) option for employees (Oct)

To view the update, navigate to SYSTEM SETTINGS > Leave > Leave Rules. <u>Read more</u>.

|             | Go back, it misses you                        |   |                                                                              |               | days ahead of new year. |
|-------------|-----------------------------------------------|---|------------------------------------------------------------------------------|---------------|-------------------------|
| 00          |                                               |   | before:                                                                      |               |                         |
| ß           | General                                       | > | Can immediate manager / supervisor                                           | • Yes         |                         |
|             | Employee                                      | > | approve this leave?                                                          | O No          |                         |
| +t+         | Payroll                                       | > | Can leave request be forwarded to multiple<br>managers in the org structure? | ○ Yes<br>● No |                         |
|             | Income Tax                                    | > | Add custom field in the Apply Leave section                                  | • Yes         |                         |
|             | Letter                                        | > | (Yes or No type).                                                            | O No          |                         |
|             | Leave                                         | ~ | Title of the field.                                                          | salary advanc |                         |
|             | Leave Options<br>Leave Settlement<br>Settings | : | Description of the field.                                                    | salary advanc |                         |
| <b>⊲</b> ∍) | Leave Type                                    |   | Restrict employees to choose the custom<br>field selection                   | ● Yes<br>○ No |                         |
|             | Leave Rules                                   |   | Allow reviewers to change the employee                                       | Yes           |                         |
| °(          | Weekend Policy                                |   | selection or update the custom field                                         | O No          |                         |

Help Docs:

- Knowledge Base for admins <u>https://admin-help.greythr.com/admin/answers/141462299/</u>
- FAQs https://support.greythr.com/hc/en-us/sections/360001472712-Leave-Management

### 25. Display of time in place of "Took forever for ALL employees" message if the payroll process takes more than 1 hour (Oct)

To view the update from your greytHR admin login, navigate to **PAYROLL > Payroll Process**.

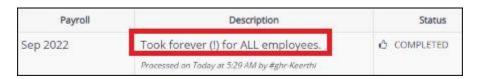

| PAYROLL                   |   |                     | Process Payroll                                                                    | ess Synchronize Payroll |
|---------------------------|---|---------------------|------------------------------------------------------------------------------------|-------------------------|
| Main                      | > | Last 20 process log |                                                                                    |                         |
| information               | > | Payroll             | Description                                                                        | Status                  |
| Payroll Inputs<br>Process | > | Sep 2022            | Took 29.77 seconds for Mano [0068].<br>Processed on Today at 9:00 PM by Majordomo  | 🖒 COMPLETED             |
| Payroll Proces            | 5 | Sep 2022            | Took 30.201 seconds for Mano [0068].<br>Processed on Today at 8:59 PM by Majordomo | 🖒 COMPLETED             |
| Verify<br>Payout          | > | Sep 2022            | Took 32.934 seconds for Mano [0068].<br>Processed on Today at 8:59 PM by Majordomo | Ô COMPLETED             |
| Published Info            | > | Sep 2022            | Took 28.546 seconds for Mano [0068].<br>Processed on Today at 8:58 PM by Majordomo | Ó COMPLETED             |

#### Help Docs:

- Knowledge Base for admins <u>https://admin-help.greythr.com/admin/answers/94174307</u>
- FAQs https://support.greythr.com/hc/en-us/sections/360002608952-Employee-Salary-

### 26. New page for POI report in form 12BB (Oct)

To view the update, navigate to **Reports > Reports Gallery**.

|          | greytHR                          | Form 12BB - IT Savings                                                                                            | Search Actions | Q) |
|----------|----------------------------------|----------------------------------------------------------------------------------------------------|----------------|----|
| â        | Home<br>it's where the heart is! | Main Activity                                                                                                    |                |    |
| (a))     | REPORTS                          | On this page, you can create the reports based on your requirement. Use the given form to customize your reports. |                |    |
| 3        | Reports Gallery                  |                                                                                                    |                |    |
| ണി       | Recent Reports                   | Password protect email                                                                                            |                |    |
| 3        | Query Builder                    | Include declarations e e e e e e e e e e e e e e e e e e e                                                        |                |    |
| 13<br>19 |                                  | Report Output Type Excel *                                                                                        |                |    |
| n        |                                  | Save Cancel                                                                                                    |                |    |
|          |                                  |                                                                                                    |                |    |

- Knowledge Base for admins <u>https://admin-help.greythr.com/admin/answers/122957718/</u>
- FAQs https://support.greythr.com/hc/en-us/sections/360001731371-greytHR-Reports-

### 27. Download policy document for selected loan type (Oct)

To view the update, from the ESS login, navigate to **Salary** > **Loans and Advances** > **Apply Loan**.

| •         | Hi Maria<br>View my info | My Loan Apply Loan                     |                   |
|-----------|--------------------------|----------------------------------------|-------------------|
| â         | Home                     | Apply Pending Hist                     | ory               |
| ((0))     | Feeds                    |                                        | APPROVERS         |
| P         | Tasks 🗸                  | Loan Type *                            |                   |
|           |                          | Home Loan                              | HR Admin #0342    |
| B         | Salary ^                 | Flat Interest                          | Reviewer 2        |
|           | Payslips                 | Loan Limit Max. Tenure Interest Rate 🛈 | Lipika Jena #0032 |
|           | YTD Reports              | 5,00,000 36 Months 10%                 | Reviewer 1        |
|           | IT Statements            |                                        | Kaashif #0825     |
|           | Loans and Advances       | Loan Amount * Calculation              | ns                |
|           | Reimbursement            | Enter Amount Monthly Log               | an EMI            |
|           | Proof of investment      | - Loan Tenure *                        |                   |
|           | FBP Test Decleration     | Enter Months                           | iount             |
| 1         | Salary Revision          |                                        |                   |
| det 1     | Leave 🗸                  | EMI Start Month * Total Payab          | le                |
|           | reave                    | Select Month                           |                   |
| $\square$ | Attendence 🗸             |                                        |                   |
|           | Expense Claims           | Remarks                                |                   |

- Knowledge Base for admins <u>https://adminhelp.greythr.com/admin/answers/121660296/</u>
- Knowledge Base for employees <u>https://ess-help.greythr.com/employee-portal/answers/40964741/</u>
- Video https://greytip-2.wistia.com/medias/xl8fp3anyt
- FAQs for employees <u>https://support.greythr.com/hc/en-us/sections/360012265971-</u> New-Employee-Self-Service-ESS-Employee

## 28. Added mandatory fields - date of availing house loan and date of acquisition for housing loan (Oct)

To view the enhancement, navigate to **SYSTEM SETTINGS** > **Miscellaneous** > **Advanced Options**.

| â | Go back to hon<br>Go back, it misses |       | Main                                                                                              |                                                                                 |       |
|---|--------------------------------------|-------|---------------------------------------------------------------------------------------------------|---------------------------------------------------------------------------------|-------|
| • | SYSTEM SETTIN                        | GS ^  | sueThe Advanced Options page lists a number of options that are generally configured or used by t | he Delivery or Support team. You can modify these parameters as per requirement | 2     |
| ß | General                              | >     | To view frequently asked questions click here.                                                    |                                                                                 |       |
| 4 | Employee                             | >     |                                                                                                   |                                                                                 |       |
|   | Payroll                              | >     | Section                                                                                           | Search                                                                          |       |
|   | Income Tax                           | >     | ····All *                                                                                         | Date Of A                                                                       |       |
|   | Letter                               | >     |                                                                                                   |                                                                                 |       |
|   | Leave                                | >     | Caption                                                                                           |                                                                                 | Value |
|   | Checklist                            | >     | Date Of Acquisition                                                                               |                                                                                 |       |
|   | Claims                               | >     | Date Of Availing Of Housing Loan                                                                  | 2                                                                               |       |
|   | Attendance                           | >     | Employee Retirement Age In Years                                                                  | 50                                                                              |       |
|   | Integrations                         | >     |                                                                                                   |                                                                                 |       |
|   | Help Desk                            | >     |                                                                                                   |                                                                                 |       |
|   | Miscellaneous                        |       |                                                                                                   |                                                                                 |       |
|   | Page Static Co                       | ntent |                                                                                                   |                                                                                 |       |
|   | Access Token                         |       |                                                                                                   |                                                                                 |       |
|   | Email Alias                          | _     |                                                                                                   |                                                                                 |       |
|   | Advanced Op                          | ions  |                                                                                                   |                                                                                 |       |

#### Help Doc:

- Knowledge Base for admins <u>https://admin-help.greythr.com/admin/answers/123866761/</u>
- FAQs <u>https://support.greythr.com/hc/en-</u> us/search?utf8=%E2%9C%93&query=Advanced+option

## 29. Implemented Leave Balance enhancement in Bella (Oct)

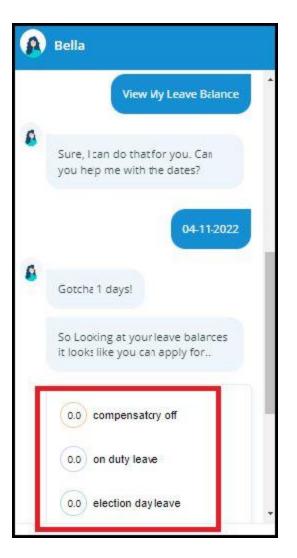

- Knowledge base https://admin-help.greythr.com/admin/answers/123842312/
- Video https://greytip-2.wistia.com/medias/19l98imprj

### 30. Joint owner details in section (24) POI (Nov)

To view the enhancement, navigate to Salary > Proof of Investment > Income/loss from House Property option.

| nterest on Housing Loan (Self - O | ccupied) in X. 👳    |                                 |
|-----------------------------------|---------------------|---------------------------------|
| Declared Amount<br>2,00,000.00    |                     |                                 |
| Property Jointly Owned : YES      |                     |                                 |
| Your share in percentage(%) 50    |                     | Co-owner Name<br><b>Ajay</b>    |
| Your Contribution<br>100000       |                     | Co-owner Contribution<br>100000 |
| ender's Name                      | Lender's PAN        |                                 |
| Vijay                             | BAYPR9788R          |                                 |
| Date of availing of housing loan  | Date of acquisition |                                 |
| 01 Dec, 2022                      | 01 Dec, 2022        |                                 |

- Knowledge Base for admin https://admin-help.greythr.com/admin/answers/94474317/
- Knowledge Base for employees <u>https://ess-help.greythr.com/employee-portal/answers/40457150/</u>
- FAQs for admins <u>https://support.greythr.com/hc/en-us/sections/360010832431-Proof-of-Investment-POI-</u>
- FAQs for employees <u>https://support.greythr.com/hc/en-us/sections/4415364844045-</u> Proof-of-Investments-POI-for-New-ESS

### 31. Additional fields in POI report to display own contribution and co-owner contribution (Nov)

To view the enhancement, navigate to **Reports > Reports Gallery**.

| Name    | :                         | Vijay                                                 | 1                    | Employee No :       |             |                 | 0004  |         |
|---------|---------------------------|-------------------------------------------------------|----------------------|---------------------|-------------|-----------------|-------|---------|
| Date O  | )f Join :                 | 01 Jan 2017                                           |                      | Permanent Accou     | nt Number : |                 |       |         |
| SI.No   |                           | Particulars                                           | Amount<br>(Rs.)      | Approved<br>Amount  | Status      | No<br>of<br>Doc | Proof | Remarks |
| House   | Rent Paid                 |                                                       |                      |                     |             |                 |       |         |
| 1       | House Rent                | Paid                                                  | 111,000.00           | 0                   | PENDING     | 1               | Yes   |         |
| Deduc   | tion Unde                 | r Chapter VI A                                        |                      |                     |             |                 |       |         |
| 1       | TEST1'ere                 | 1988                                                  | 3,333.00             | 0                   | PENDING     | 1               | No    |         |
| 2       | Test                      |                                                       | 444.00               | 0                   | PENDING     |                 | No    |         |
| 3       | 80C - Depo                | sit in NSS                                            | 9,000.00             | 0                   | PENDING     |                 | No    |         |
| 4       | 80C - Depo<br>Schemes     | sit in Post Office Savings                            | 9,000.00             | 0                   | PENDING     |                 | No    |         |
| 5       | 80CCC - Co                | ontribution to Pension Fund                           | 9,000.00             | 0                   | PENDING     |                 | No    |         |
| 6       | 80CCD(2) -                | Employer Contribution to NPS                          | 45,000.00            | 0                   | PENDING     |                 | No    |         |
| 7       |                           | itional Interest on housing loan<br>s on 1st Apr 2016 | 5,600.00             | D                   | PENDING     |                 | No    |         |
| Deduc   | tion Unde                 | r Section 24                                          |                      |                     |             |                 |       |         |
|         | Interest on               | Housing Loon ( Self Occupied)                         | 200000               |                     | DENIDING    | 0               | No    |         |
|         | Your Contr<br>Co-owner (  | ibution<br>Contribution                               | 100,000.00<br>100000 |                     | PENDING     | 0               | No    |         |
|         | Lender's Na               | ame : Vijay                                           | Lender's PA          | N: BAYPR9788R       | 2           | 22              |       | 0       |
| i.      | Date of ava               | iling of housing loan: 01-12-2022                     | Date of acqu         | isition: 01-12-2022 |             |                 |       |         |
| Income  | from Let-ou               | it Property                                           |                      |                     |             |                 |       |         |
| Propert | ty No 1                   |                                                       |                      |                     | <i>u</i>    | 12              | 100   | 5       |
| 1       | Annual Leta<br>Receivable | able Value/Rent Received or                           | 333.00               | 0 333.00            |             |                 |       |         |
| 2       | Less: Muni                | cipal Taxes Paid During the Year                      | 0.00                 | 0.00                |             |                 |       |         |
| 3       | Less:Unrea                | lized Rent                                            | 0.0                  | 0.00                |             |                 |       |         |

- Knowledge Base for admins <u>https://admin-help.greythr.com/admin/answers/122957718/</u>
- FAQs https://support.greythr.com/hc/en-us/sections/360001731371-greytHR-Reports-

## 32. Export the bank transfer files on the Bank Transfer page (Nov)

To view the enhancement, navigate to **Payroll > Payout > Bank Transfer**.

| 6           | Home<br>it's where the heart | is!  |                                                       |                                              |                     |                                      |             |                               |              |                 |
|-------------|------------------------------|------|-------------------------------------------------------|----------------------------------------------|---------------------|--------------------------------------|-------------|-------------------------------|--------------|-----------------|
| ((0))       | PAYROLL                      | ^    |                                                       | Register now for sim                         | nple and instar     | nt                                   |             |                               | Register Now |                 |
| ۵           | Main                         | >    |                                                       | salary transfers.                            |                     |                                      | -Xe         |                               | Learn More   |                 |
| 2           | Information                  | >    | Bank Transfers                                        | Void Transfers Pending Employee              | es Completed Empl   | oyees                                |             |                               |              |                 |
| B           | Payroll Inputs               | >    | Bank transfer pendir                                  | r for 0 employees                            |                     |                                      |             |                               | (            |                 |
| <b></b>     | Process                      | >    | bank transfer perior                                  | g for o employees                            |                     |                                      |             |                               | Create Ne    | w Bank Transfer |
| -<br>12     | Verify                       | >    | Batch ID                                              | File Name                                    | Type Bank           | Employe Total Amo                    | u Date      | Status                        | D De E       | K U             |
| 6           | Payout                       | ~    | <ul> <li>Main Batch ID:<br/>Payroll Month:</li> </ul> | 8a69dc4e843bfa4601843d0641ab09d8<br>Oct 2022 | Transfe<br>Total Er | r Type: Employee Bank<br>nployees: 6 |             | Status<br>Total Amount: 10000 |              |                 |
|             | Accounts JV<br>Bank Transfer |      | 8a69dc4e843bfa46018                                   | 43d0641 CITI BANKOct2022.CSV                 | Employee Citibank   | 6 10000                              | 03 Nov 2022 |                               | <b>±</b> 0   | • 1             |
|             | Cheque / Cash                |      |                                                       |                                              |                     |                                      |             |                               |              |                 |
| Q           | Statement                    |      |                                                       |                                              |                     |                                      |             |                               |              |                 |
| <b>⊲</b> ∍) | Payslips<br>Hold Salary Pay  | 0.17 |                                                       |                                              |                     |                                      |             |                               |              |                 |
|             | Fibia Salary Pay             | out  |                                                       |                                              |                     |                                      |             |                               |              |                 |

Knowledge Base for admins - <u>https://admin-help.greythr.com/admin/answers/122326864/</u>

### 33. Added new fields for loan workflow on Query Builder page (Nov)

To view the enhancement, navigate to **Reports > Query Builder**.

|       | Home<br>it's where the heart is! |   |                                     |               |                 |
|-------|----------------------------------|---|-------------------------------------|---------------|-----------------|
| ((0)) | REPORTS                          |   | CHOOSE FIELDS                       | SORT ORDER    | FILTER CRITERIA |
|       | Reports                          | > | Available Fields                    | Output Fields |                 |
| r Br  | Query Builder                    |   | Loan Application Details            | •             | •               |
| ₿     |                                  |   | Amount applied                      | <b>^</b>      | *               |
| የጋ    |                                  |   | Approved On<br>Approver Remarks     | Ð             |                 |
| 0     | <b>(</b>                         |   | Bank Account Number                 | G             |                 |
| 6     |                                  |   | Bank Name                           | Q             |                 |
|       |                                  |   | Deduction month applied<br>Interest | Ö             |                 |
| Ð     |                                  |   | Interest Rate                       |               |                 |
| ⊲))   |                                  |   | Loan Considered date                | · ·           | *               |

| Employee N 🔻 | Employee N 👻  | Amount Ap | Approved C 🔻 | Approver Re 🔻 | Bank Name 💌 | Bank Accour V Loan Type | T Interest | Interest Rat 🔻 | Status     | Tenure App 👻 Remarks 💌 |
|--------------|---------------|-----------|--------------|---------------|-------------|-------------------------|------------|----------------|------------|------------------------|
| 5050         | ABDUL AZEEZ J | 5000      |              |               |             | Flat Interest           | t 210      | 10             | APPLIED    | 5 Heyyy Approve        |
| 5051         | NOSHEER PK    | 4000      | 02 NOV 2022  |               |             | Flat Interest           | t 132      | 10             | REJECTED   | 4 Hi please appro      |
| 5050         | ABDUL AZEEZ J | 8000      | 09 NOV 2022  | Accepted      |             | Flat Interest           | t 100      | 10             | CONSIDERED | 4 Please approve       |
| 8801         | RAHUL DAS     | 4000      | 14 OCT 2022  | Approvds      |             | Flat Interest           | t 330      | 10             | CONSIDERED | 10 sdf                 |
| 5055         | MUJEEB RAHM   | 600       |              |               |             | Flat Interest           | t 20       | 10             | APPLIED    | 4 Approve              |
| 5052         | JAFFAR BEIG   | 15000     | 09 NOV 2022  | Accepted      |             | Flat Interest           | t 375      | 10             | CONSIDERED | 3 Approve              |
| 5054         | FAIZAL KP     | 500       | 17 NOV 2022  |               |             | Flat Interest           | 16         | 10             | WITHDRAWN  | 4 Approve              |
| 5061         | ASIM MOHAM    | 12444     |              |               |             | Flat Interest           | t 104      | 10             | APPLIED    | 1                      |
| 5050         | ABDUL AZEEZ J | 30000     | 10 NOV 2022  | Accpted       |             | Flat Interest           | t 1250     | 10             | CONSIDERED | 5 Kindly approve       |
| 5001         | ANOOP JOSE    | 123       |              |               |             | Flat Interest           | 1          | 10             | APPLIED    | 1 1231                 |
| 5050         | ABDUL AZEEZ J | 3000      | 02 NOV 2022  |               |             | Flat Interest           | t 50       | 10             | WITHDRAWN  | 2 kindly approve       |
| 5001         | ANOOP JOSE    | 3000      | 03 NOV 2022  | Accepted      |             | Flat Interest           | 17         | 10             | CONSIDERED | 3 Please approve       |
| 5050         | ABDUL AZEEZ J | 5000      | 10 NOV 2022  |               |             | Flat Interest           | t 126      | 10             | WITHDRAWN  | 3 Kindly approve       |
| 5050         | ABDUL AZEEZ J | 10500     | 10 NOV 2022  |               |             | Flat Interest           | t 352      | 10             | REJECTED   | 4 Please Approve       |

- Knowledge Base for admins https://admin-help.greythr.com/admin/answers/95308085/
- FAQs <u>https://support.greythr.com/hc/en-</u> us/search?utf8=%E2%9C%93&query=Query+builder

### 34. Added revised salary breakup details on Salary Revision page (Nov)

To view the enhancement, navigate to **Payroll > Payroll Inputs > Salary Revisions**.

| â     | Home<br>it's where the heart is! | Sta | atus: APPROVED 💌     | Employee: All 🔻      |              |                             |             |                 | Approve Reject   |
|-------|----------------------------------|-----|----------------------|----------------------|--------------|-----------------------------|-------------|-----------------|------------------|
| ((0)) | PAYROLL                          |     | # Employee N         | Employee Name        | Revised Date | Effective Date Arrear Effec | Payout Date | Revised Sala    | % Status         |
| ۵     | Main >                           |     | 1. 00211             | 00211                | 18 Jul 2022  | 01 Jul 2022                 | 31 Jul 2022 | Rs 12,00,000.00 | Click 0 APPROVED |
| 30    | Information >                    |     | 2. 5036              | A Kalyan Kumar       | 25 Nov 2020  | 01 Oct 2020                 | 31 Oct 2020 | Rs 2,05,200.00  | 0 APPROVED       |
| de la | Payroll Inputs V                 |     | 3. 1015              | AAAA                 | 18 Jul 2022  | 01 Jul 2022                 | 31 Jul 2022 | Rs 12,00,000.00 | 0 APPROVED       |
|       | Salary                           |     | 4. 1015              | ААААА                | 15 Apr 2022  | 01 Apr 2022                 | 30 Apr 2022 | Rs              | 10 APPROVED      |
| Ħ     | Loan                             |     | 5. <mark>1015</mark> | AAAAA                | 15 Apr 2022  | 01 Mar 2022                 | 31 Mar 2022 | Rs              | 10 APPROVED      |
| የያ    | Consider Loan                    |     | 6. 1015              | ААААА                | 02 Feb 2022  | 01 Dec 2021                 | 31 Dec 2021 | Rs              | 100 APPROVED     |
| G     | Salary Revisions                 |     | 7. 2512              | AK                   | 22 Feb 2022  | 14 Jan 2019                 | 31 Jan 2022 | Rs 6,00,000.00  | 100 APPROVED     |
| Ó     | Income Tax                       |     | 8. 5018              | Aadesh Hiralal Sonar | 09 Jun 2022  | 01 May 2022                 | 31 May 2022 | Rs 25,50,000.00 | 50 APPROVED      |
|       | Reimbursement                    |     | 9. 5018              | Aadesh Hiralal Sonar | 12 Sep 2022  | 01 Oct 2022                 | 31 Oct 2022 | Rs 42,33,000.00 | 66 APPROVED      |
| Q     | Employee LOP Days                |     | 10. 5018             | Aadesh Hiralal Sonar | 17 Feb 2014  | 24 May 2013                 | 24 May 2013 | Rs 1,80,000.00  | 0 APPROVED       |

#### Help doc:

- Knowledge Base for admins <u>https://adminhelp.greythr.com/admin/answers/121650468/</u>
- FAQs https://support.greythr.com/hc/en-us/sections/360002608952-Employee-Salary-

## 35. Added arrear effective date details on Salary Revisions page (Nov)

| â       | Home<br>it's where the heart is! |      |                        |                 |              |                | л                     |             |                |            |
|---------|----------------------------------|------|------------------------|-----------------|--------------|----------------|-----------------------|-------------|----------------|------------|
| ((0))   | PAYROLL                          | Stat | us: APPROVED 🔹 🗌 Emplo | oyee: All 🔻     |              |                |                       |             |                | Approve    |
| 2       | Main >                           |      | # Employee Num         | ↑ Employee Name | Revised Date | Effective Date | Arrear Effective date | Payout Date | Revised Salary | % Status   |
|         | Information                      | 0    | 1. ZX9                 | IND             | 16 Nov 2022  | 01 Nov 2022    | 01 Nov 2022           | 31 Dec 2022 | Rs 83,334.00   | 0 APPROVED |
| <u></u> | Payroll Inputs                   | 0    | 2. ZX8                 | HARRY           | 16 Nov 2022  | 01 Nov 2022    | 01 Nov 2022           | 31 Dec 2022 | Rs 83,334.00   | 0 APPROVED |
| 3       | Salary                           | 0    | 3. ZX7                 | GLEN            | 16 Nov 2022  | 01 Nov 2022    | 01 Nov 2022           | 31 Dec 2022 | Rs 83,334.00   | 0 APPROVED |
| Ð       | Loan                             | 0    | 4. ZX6                 | FIN             | 16 Nov 2022  | 01 Nov 2022    | 01 Nov 2022           | 31 Dec 2022 | Rs 83,334.00   | 0 APPROVED |
| 3       | Consider Loan                    | 0    | 5. ZX5                 | ESWAR           | 16 Nov 2022  | 01 Nov 2022    | 01 Nov 2022           | 31 Dec 2022 | Rs 83,334.00   | 0 APPROVED |
|         | Salary Revisions                 | 0    | 6. ZX4                 | DHARAM          | 16 Nov 2022  | 01 Nov 2022    | 01 Nov 2022           | 31 Dec 2022 | Rs 83,334.00   | 0 APPROVED |
| )       | income Tax                       | 0    | 7. ZX3                 | CHETU           | 16 Nov 2022  | 01 Nov 2022    | 01 Nov 2022           | 31 Dec 2022 | Rs 83,334.00   | 0 APPROVED |
| 3       | Reimbursement                    | 0    | 8. ZX2                 | BALU            | 16 Nov 2022  | 01 Nov 2022    | 01 Nov 2022           | 31 Dec 2022 | Rs 83,333.00   | 0 APPROVED |
| D.      | Employee LOP Days                | 0    | 9. ZX15                | PRIN            | 16 Nov 2022  | 01 Nov 2022    | 01 Nov 2022           | 31 Dec 2022 | Rs 83,335.00   | 0 APPROVED |
|         | Stop Salary                      | 0    | 10. ZX14               | OVAL            | 16 Nov 2022  | 01 Nov 2022    | 01 Nov 2022           | 31 Dec 2022 | Rs 83,334.00   | 0 APPROVED |
|         | Processing                       |      | 11. ZX13               | NANO            | 16 Nov 2022  | 01 Nov 2022    | 01 Nov 2022           | 31 Dec 2022 | Rs 83,334.00   | 0 APPROVED |
|         | Arrears                          | 0    | 12. ZX12               | MORA            | 16 Nov 2022  | 01 Nov 2022    | 01 Nov 2022           | 31 Dec 2022 | Rs 83,334.00   | 0 APPROVED |
|         | Release Salary                   | 0    | 13. ZX11               | KANE            | 16 Nov 2022  | 01 Nov 2022    | 01 Nov 2022           | 31 Dec 2022 | Rs 83,334.00   | 0 APPROVED |
|         | Leave Settlement                 | -    | 14 7X10                | 104             | 16 Nov 2022  | 01 Nov 2022    | 01 Nov 2022           | 31 Dec 2022 | Rs 83,334.00   | 0 APPROVED |

To view the enhancement, navigate to Payroll > Payroll Inputs > Salary Revisions.

#### Help doc:

- Knowledge Base for admins <u>https://admin-help.greythr.com/admin/answers/121650468/</u>
- FAQs https://support.greythr.com/hc/en-us/sections/360002608952-Employee-Salary-

## 36. Added effective date on Salary Revision History page (Nov)

To view the enhancement, navigate to **Payroll > Information > Salary Revision History**.

| ul 2022<br>ffective: 01 Jul 2022 |                        |                 |                |                |
|----------------------------------|------------------------|-----------------|----------------|----------------|
|                                  | Salary Item            | Previous Salary | Revised Salary | Revision %     |
|                                  | FULL BASIC             | Rs 0.00         | Rs 40,000.00   | 100 %          |
|                                  | FULL HRA               | Rs 0.00         | Rs 16,000.00   | 100 %          |
|                                  | FULL CONVEYANCE        | Rs 0.00         | Rs 1,600.00    | 100 %          |
|                                  | FULL DA                | Rs 0.00         | Rs 0.00        | 0.00 %         |
|                                  | FULL SPECIAL ALLOWANCE | Rs 0.00         | Rs 42,400.00   | 100 %          |
|                                  | MONTHLY CTC            | Rs 0.00         | Rs 1,00,000.00 | 100 %          |
|                                  | ANNUAL CTC             | Rs 0.00         | 1200000.00     | 100 %<br>100 % |
|                                  |                        |                 |                |                |
|                                  |                        |                 |                |                |

| Employee | Name              | DOJ             |             |                   |             | Revision 1  | 1              | 10      |            |
|----------|-------------------|-----------------|-------------|-------------------|-------------|-------------|----------------|---------|------------|
| No       |                   |                 | Payout Date | Effective<br>Date | Department  | Department  | MONTHLY<br>CTC | Percent | Difference |
| 0001     | Nandish<br>Shetty | Aug 23,<br>2015 | Jul 1, 2022 |                   | Development | Development | 416,667.00     | 899.99  | 375,000.00 |
| 0002     | Dinesh Babu       | Apr 7, 2016     | Sep 1, 2022 |                   | product     | product     | 733,333.00     | -8.05   | -64,167.00 |
| 0004     | Vijay             | Jan 1, 2017     | Aug 1, 2022 |                   |             |             | 733,333.00     | 60.00   | 275,000.00 |
| 0005     | Ram               | Dec 1, 2021     | Aug 1, 2022 |                   |             |             | 733,333.00     | 0.00    | 0.00       |
| 0006     | Selmon Choi       | Dec 1, 2021     | Aug 1, 2022 |                   |             |             | 733,333.00     | 0.00    | 0.00       |
| 0007     | Ram               | Jun 1, 2022     | Aug 1, 2022 |                   |             |             | 733,333.00     | 1659.99 | 691,666.00 |
| 0008     | Ram               | Dec 1, 2021     | Aug 1, 2022 |                   |             |             | 733,333.00     | 1659.99 | 691,666.00 |
| 0009     | S Rami<br>Reddy   | Dec 14, 2021    | Aug 1, 2022 |                   |             |             | 733,333.00     | 0.00    | 0.00       |
| 001      | John              | Feb 1, 2018     | Mar 1, 2020 |                   |             |             | 74,750.00      | 0.00    | 0.00       |
| 0010     | john              | Dec 14, 2021    | Aug 1, 2022 |                   |             |             | 733,333.00     | 0.00    | 0.00       |
| 0011     | Ram               | Nov 8, 2022     | Aug 1, 2022 |                   |             |             | 733,333.00     | 1659.99 | 691,666.00 |
| 0012     | Ram               | Dec 1, 2021     | Aug 1, 2022 |                   |             |             | 733,333.00     | 1659.99 | 691,666.00 |
| 001200   | Kripal            | Aug 1, 2022     | Sep 1, 2022 | Aug 1, 2022       |             |             | 100,000.00     | 0.00    | 0.00       |
| 0013     | Ram               | Dec 1, 2021     | Aug 1, 2022 |                   |             |             | 733,333.00     | 1659.99 | 691,666.00 |
| 0014     | Ram               | Dec 14, 2021    | Aug 1, 2022 |                   |             |             | 733,333.00     | 0.00    | 0.00       |

- Knowledge Base for admins <u>https://admin-</u> help.greythr.com/admin/answers/121660994/
- FAQs https://support.greythr.com/hc/en-us/sections/360002608952-Employee-Salary-

## 37. Configured the option to view current month Income Tax deduction in Income Tax Statement report (Nov)

To view the enhancement, navigate to the **Settings** icon > **System Settings** > **Miscellaneous** > **Advanced Options**.

| °®          | SYSTEM SETTIN  | GS     | The page lists a number of options that are not generally configured / used by the Users. These are parameter th | at the Delivery / Support team uses to configure the application. | Hide Help |
|-------------|----------------|--------|----------------------------------------------------------------------------------------------------|-------------------------------------------------------------------|-----------|
| B           | General        | >      |                                                                                                    |                                                                   |           |
| +†+         | Employee       | >      | Section                                                                                                    | Search                                                            |           |
|             | Payroll        | >      |                                                                                                    | Display Current Month                                             |           |
|             | Income Tax     | >      |                                                                                                    |                                                                   |           |
|             | Letter         | >      | Caption                                                                                                    | Value                                                             |           |
|             | Leave          | >      | Display Current Month Income Tax In The Deductions Section(Will Display Only When The Report Is Downloaded).     | 0                                                                 |           |
|             | Checklist      | >      | $\wedge$                                                                                                    |                                                                   |           |
|             | Claims         | >      |                                                                                                    |                                                                   |           |
|             | Attendance     | >      |                                                                                                    |                                                                   |           |
|             | Help Desk      | >      |                                                                                                    |                                                                   |           |
|             | Miscellaneous  | ~      |                                                                                                    |                                                                   |           |
|             | Page Static Co | intent |                                                                                                    |                                                                   |           |
|             | Access Token   | e)     |                                                                                                    |                                                                   |           |
| <b>⊲</b> ∍) | Email Alias    |        |                                                                                                    |                                                                   |           |
|             | Advanced Op    | tions  |                                                                                                    |                                                                   |           |

|                                         |         |                |               | Income      |            | ytip Software<br>30/31, 100 Feet I<br>I Block, Korama<br>Bangalore - 560<br>tion For The | Road,<br>ngala,<br>1034 |              | 2022-202 | 3         |           |           |           |           |
|-----------------------------------------|---------|----------------|---------------|-------------|------------|------------------------------------------------------------------------------------------|-------------------------|--------------|----------|-----------|-----------|-----------|-----------|-----------|
|                                         |         |                | Employee No.: | 0004        | Name:      | Vijay                                                                                    |                         |              |          |           |           |           |           |           |
|                                         |         |                | PAN No.:      | KAFPA9983B  | Gender     | : Male                                                                                   | 1                       | Location:    | Gano     | dinagar   |           |           |           |           |
|                                         |         |                | Date of Join: | 01-Jan-2017 | Date of    | Birth : 10-Aug-198                                                                       | 4 1                     | Date of Leav | /ing:    |           |           |           |           |           |
|                                         |         |                | Tax Regime:   | OLD         |            |                                                                                          |                         |              |          |           |           |           |           |           |
| A) Taxable Income<br>(i) Monthly Income |         | 27             |               |             |            |                                                                                          |                         |              |          |           |           |           |           |           |
| Pay Items                               | Т       | otal Apr 2022  | May 2022      | Jun 2022    | July 2022  | Aug 2022                                                                                 | Sep 2                   | 2022         | Oct 2022 | Nov 2022  | Dec 2022  | Jan 2023  | Feb 2023  | Mar 2023  |
| BASIC                                   | 2769163 | 165833.0       | 0 183333.0    | 0 183333.   | 00 183333  | 293333.                                                                                  | 00 29                   | 3333.00      | 0.00     | 293333.00 | 293333.00 | 293333.00 | 293333.00 | 293333.00 |
| DA                                      | 604997  | .00 0.0        | 45833.0       | 0 45833.    | 00 0       | 0.00 73333.                                                                              | 00 7                    | 3333.00      | 0.00     | 73333.00  | 73333.00  | 73333.00  | 73333.00  | 73333.00  |
| IRA                                     | 1107663 | 66333.0        | 0 73333.0     | 0 73333.    | 00 73333   | 117333.                                                                                  | 00 11                   | 7333.00      | 0.00     | 117333.00 | 117333.00 | 117333.00 | 117333.00 | 117333.00 |
| CONVEYANCE                              | 17600   | 1600.0         | 0 1600.0      | 0 1600.     | 1600       | 1600.                                                                                    | 00                      | 1600.00      | 0.00     | 1600.00   | 1600.00   | 1600.00   | 1600.00   | 1600.00   |
| SPECIAL ALLOWANCE                       | 2423490 | 180817.0       | 0 154234.0    | 0 154234.   | 20006      | 247734.                                                                                  | 00 24                   | 7734.00      | 0.00     | 247734.00 | 247734.00 | 247734.00 | 247734.00 | 247734.00 |
| SPECIAL ALLOWANCE                       | 77000   | 0.00           | 0 77000.0     | 0 0.        | 00 (       | 0.00                                                                                     | 00                      | 0.00         | 0.00     | 0.00      | 0.00      | 0.00      | 0.00      | 0.00      |
| iccum                                   | 1527497 | 497499.0       | 0.0           | 0           | 00 1029998 | .00                                                                                      | 00                      | 0.00         | 0.00     | 0.00      | 0.00      | 0.00      | 0.00      | 0.00      |
| PAYROLL MONTH                           | 50      | 4.0            | 0 5.0         | 0 6.        | 00         | .00 8.0                                                                                  | 00                      | 9.00         | 0.00     | 11.00     | 0.00      | 0.00      | 0.00      | 0.00      |
| Total                                   | 8527460 | 912086.0       | 0 535338.0    | 0 458339.   | 00 1488338 | .00 733341.0                                                                             | 00 73                   | 3342.00      | 0.00     | 733344.00 | 733333.00 | 733333.00 | 733333.00 | 733333.00 |
| 3) Deduction                            |         |                |               |             |            |                                                                                          |                         |              |          |           |           |           |           |           |
| Pav Items                               |         | Total Apr 2022 | May 2022      | Jun 2023    | 2 Jul 2022 | Aug 2022                                                                                 | Sep                     | 2022         | Oct 2022 | Nov 2022  | Dec 2022  | Jan 2023  | Feb 2023  | Mar 2023  |
| NCOME TAX                               | 12663   | 03.00 13653    | 1.00 15395    | 5.00 174,6  | 51.00 2429 | 79.00 27908                                                                              | 3.00 2                  | 279099.00    | 0.       | .00 0.0   | 0.0       | 0.00      | 0.00      | 0.00      |
| ROFTAX                                  | 12      | 00.00 20       | 0.00          | 0.00        | 0.00 2     | 00.00                                                                                    | 0.00                    | 0.00         | 0.       | .00 0.0   | 0 200.0   | 0 200.00  | 200.00    | 200.00    |
| Total                                   | 1,267,  | 603.00 13673   | 1.00 15395    | 5.00 174,6  | 51.00 2431 | 79.00 27908                                                                              | 3.00 2                  | 279099.00    | 0.       | .00 0.0   | 0 200.0   | 0 200.00  | 200.00    | 200.00    |
| C) Perquisites                          |         |                |               |             |            |                                                                                          |                         |              |          |           |           |           |           |           |
| Pay Items                               | Total   | Apr 2022       | May 2022      | Jun 2022    | July 2022  | Aug 2022                                                                                 | Sep 2022                | Oc           | t 2022   | Nov 2022  | Dec 2022  | Jan 2023  | Feb 2023  | Mar 2023  |
| Total                                   |         |                |               |             |            |                                                                                          |                         |              |          |           |           |           |           | -         |

- Knowledge Base for admins <u>https://admin-help.greythr.com/admin/answers/122162792</u>
- FAQs https://support.greythr.com/hc/en-us/sections/360002400972-Income-Tax
- Video https://greytip-2.wistia.com/medias/8tbu6gt3k1

### 38. Updated the Reports Gallery page with the following reports (Nov):

- Payroll: Form R 15 REGISTER OF LEAVE WITH WAGES Part II Tamil Nadu
- Payroll: Form R 15 REGISTER OF LEAVE WITH WAGES Part 1 Tamil Nadu

To view the enhancement, navigate to **Reports > Reports Gallery**.

|       | Home<br>it's where the heart is!  | Main Activity                                                                        |             | Select -               |
|-------|-----------------------------------|--------------------------------------------------------------------------------------|-------------|------------------------|
| ((0)) | REPORTS                           | 15                                                                                   | All Reports | Tamil Nadu,Karnataka 🔅 |
| ۵     | Reports 🗸 🗸                       | Labour Reports                                                                       |             |                        |
| Å     | Reports Gallery<br>Recent Reports | Form 15 - Register of Leave with Wages Part II under<br>Factories Act - Tamil Nadu 🖈 |             |                        |
| ÷     | Query Builder                     | Form 15 - Register of Leave with Wages Part I under<br>Factories Act - Tamil Nadu ☆  |             |                        |
| Ħ     | 2-2-1                             | Form 15 - Register of Leave with Wages - Tamil Nadu 🏠                                |             |                        |
| የያ    |                                   |                                                                                      |             |                        |
| C     |                                   |                                                                                      |             |                        |
|       |                                   |                                                                                      |             |                        |
| ç     |                                   |                                                                                      |             |                        |

#### REGISTER OF LEAVE WITH WAGES (Part-I)

Name and Address of the Factory:

Name and Address of the Occupier:

Name of the Manager / In-charge:

Registration No:

|               |                                                              |                    |                        | 1                                   | Earned                         | Leave                         | 9                                     | Med                             | lical Le                       | eave                                  | Oti                             | her Le                        | вvе                                   |                                               | Materr                                                                                | nity Br                                                     | enefits                                          |                                                                             |                                                | atuity<br>nefits                                               |         |
|---------------|--------------------------------------------------------------|--------------------|------------------------|-------------------------------------|--------------------------------|-------------------------------|---------------------------------------|---------------------------------|--------------------------------|---------------------------------------|---------------------------------|-------------------------------|---------------------------------------|-----------------------------------------------|---------------------------------------------------------------------------------------|-------------------------------------------------------------|--------------------------------------------------|-----------------------------------------------------------------------------|------------------------------------------------|----------------------------------------------------------------|---------|
| Serial Number | Serial Number in Register of adult workers and young persons | Name of the worker | Worker Identity Number | Leave at the beginning of the morth | Leave earned during the period | Leave avaled during the month | Leave balance at the end of the month | Leave at beginning of the month | Leave availed during the month | Leave balance at the end of the month | Leave it beginning of the month | Leave svated during the month | Leave balance at the end of the month | Date of giving notice of pregnancy / delivery | Amount of maternity benefit paid in advance of expected delivery and date of payment. | Subsequent Payment of Maternity benefit and date of payment | Amount paid as Medical Bonus and Date of payment | Leave with Wages as per Sections 9 or 10 of the Maternity Benefit Act, 1961 | Whether, nomination, received, from the Worker | Amount paid as Gratuity in case of demise / exit of the worker | Remarks |
| 3             | 2                                                            | 3                  | 4                      | 5                                   | 6                              | 7                             | 8                                     | 9                               | 10                             | 11                                    | 12                              | 13                            | 14                                    | 15                                            | 16                                                                                    | 17                                                          | 18                                               | 19                                                                          | 20                                             | 21                                                             | 22      |

| Serial Number | Serial Number in Register opersons. | Name of the worker | Morker Identity Number | days worked | Basic Mages | Deamess Allowance | House Rent Allowance | Other Allowances (nature m | Overtime Mages | Leave !!!ages (Eamed Leave<br>Holidays / Other)                               | Gross Mages | Provident Fund | Employees State Insurance | Labour Melfare Fund | Advance paid | Advance recovery pending of the month | Advance Recovered | Pending Recovery | Deduction imposed on Damages, Loss<br>Fines | Deduction recovery pending at the beginning of the month | Deduction made on Damages, Loss or Fines | Pending Recovery | other Deductions | Total Deductions | Net Mages | Date of paynent | Unpaid a coumulations | Rate at which subsistence<br>amount paid | Receipt by worker / Bank Tr |   |
|---------------|-------------------------------------|--------------------|------------------------|-------------|-------------|-------------------|----------------------|----------------------------|----------------|-------------------------------------------------------------------------------|-------------|----------------|---------------------------|---------------------|--------------|---------------------------------------|-------------------|------------------|---------------------------------------------|----------------------------------------------------------|------------------------------------------|------------------|------------------|------------------|-----------|-----------------|-----------------------|------------------------------------------|-----------------------------|---|
|               | of adult workers                    |                    |                        |             |             |                   |                      | may be specified)          |                | Leave Mages (Earned Leave / National, Festival & Special<br>Holidays / Other) |             |                |                           |                     |              | at the beginning                      |                   |                  | nages, Loss or                              | at the beginning                                         | s, Loss or Fines                         |                  |                  |                  |           |                 |                       | allowance calculated and                 | Transaction 1.D. and Date   |   |
|               | and you                             |                    |                        |             |             |                   |                      |                            |                | al & Spe                                                                      |             |                |                           |                     |              | Adva                                  | nces              |                  |                                             |                                                          | ages /                                   | Fine             |                  |                  |           |                 |                       | ulated a                                 | nd Date                     |   |
|               | istra<br>V<br>Buno,                 |                    |                        |             | Fro         | m                 |                      |                            |                | dial                                                                          | to          |                | inter (                   |                     |              |                                       | ــا<br>ا(ا        |                  | thly.                                       | Fort                                                     | nigh                                     | tly/V            | Veek             | dy/D             | )aily/    | /Piec           | e F                   | lated                                    | I)                          |   |
|               | ne of                               |                    |                        | , i         | er/Ir       | n-cha             | arge                 | 25                         |                |                                                                               |             |                |                           |                     |              |                                       |                   |                  |                                             | +                                                        |                                          |                  | _                | Au               | 10162     | cent            |                       | uoie                                     | scer                        | n |
| lan           | ne a                                | nd A               | Addr                   | ess         | of th       | ne C              | )ccu                 | pier                       | / P            | ay M                                                                          | laste       | er:            |                           |                     |              |                                       | Γ                 | N                | <i>l</i> en                                 |                                                          | W                                        | ome              | en               |                  | Mal       | le<br>scent     |                       | Fem<br>dole                              |                             | , |
|               |                                     | nu z               | huur                   | 632         | UI U        | ne F              | acto                 | ory:                       |                |                                                                               |             |                |                           |                     |              | 10                                    | tal n             | um               | ber                                         | of pe                                                    | ersoi                                    | ns e             | mple             | oyec             | 1:        |                 |                       |                                          |                             |   |

- Knowledge Base for admins <u>https://adminhelp.greythr.com/admin/answers/122957718/</u>
- FAQs https://support.greythr.com/hc/en-us/sections/360001731371-greytHR-Reports-

### 39. Updated the Reports Gallery page with the Form 12 REGISTER OF ADULT WORKERS AND YOUNG PERSONS: Tamil Nadu report (Nov)

To view the enhancement, navigate to **Reports > Reports Gallery**.

|                    | Home<br>it's where the heart is!                   | Main Activity                                                                                                    | Select 🗸          |
|--------------------|----------------------------------------------------|----------------------------------------------------------------------------------------------------|-------------------|
| ((0))              | REPORTS                                            | Adult workers and young All Reports                                                                                                    | Punjab,Tamil Nadu |
| ่∩<br>๙<br>๗<br>เว | Reports Gallery<br>Recent Reports<br>Query Builder | Labour Reports         Form 12- REGISTER OF ADULT WORKERS         AND YOUNG PERSONS - Tamilnadu         under Factories Act - Tamil Nadu ☆ |                   |
| 0                  |                                                    |                                                                                                    |                   |

|              | and Address of<br>ation No: | the Factory:       |        | Greytip                    | Softwa              | are Pvt Ltd                                                 |                      | F             | REGIST                              |                                    | FORM I<br>rescribed unde<br>JLT WORKE |         | JNG PERSO                                                      | NS                                    |                                   |                                                              |
|--------------|-----------------------------|--------------------|--------|----------------------------|---------------------|-------------------------------------------------------------|----------------------|---------------|-------------------------------------|------------------------------------|---------------------------------------|---------|----------------------------------------------------------------|---------------------------------------|-----------------------------------|--------------------------------------------------------------|
| Serial<br>No | Name of the<br>worker       | Worker Identity No | Gender | Father /<br>Spouse<br>Name | Date<br>of<br>Birth | Present Address                                             | Permanent<br>Address | Aadhaar<br>No | Date of<br>entry<br>into<br>service | Designation<br>/ Nature of<br>Work | EPF No./<br>UAN No                    | ESIC No | Date on<br>which<br>completion<br>of 480<br>days of<br>service | Date on<br>which<br>made<br>permanent | Period of<br>Suspensior<br>if any | Bank A/c<br>Number,<br>Name of<br>Bank,<br>Branch<br>(IF SC) |
| (1)          | (2)                         | (3)                | (4)    | (5)                        | (6)                 | (7)                                                         | (8)                  | (9)           | (10)                                | (11)                               | (12)                                  | (13)    | (14)                                                           | (15)                                  | (16)                              | (17)                                                         |
| 1            | Nandish Shetty              | 0001               | F      |                            |                     | sfdsdfsdf sdfsd<br>fsdfsdfs Arunachal<br>Pradesh Pin:434333 |                      |               | 23 Aug<br>2015                      |                                    |                                       |         | 15 Dec 2016                                                    | 22 Oct 2015                           |                                   | 990161004510<br>CITI BANK                                    |
| 2            | Vijay                       | 0004               | M      |                            | 10<br>Aug<br>1984   |                                                             |                      |               | 01 Jan<br>2017                      | Probation<br>Scheme                |                                       |         | 26 Apr 2018                                                    | 02 Mar 2017                           |                                   | 123456789<br>Barclays Bank<br>9901610045                     |
| 3            | Selmon Choi                 | 0006               | F      |                            | 13<br>Dec<br>1989   |                                                             |                      |               | 01 Dec<br>2021                      |                                    |                                       |         | 26 Mar 2023                                                    | 30 Jan 2022                           |                                   |                                                              |
| 4            | Ram                         | 0007               | М      |                            | 01<br>Jun<br>1997   |                                                             |                      | *******       | 01 Jun<br>2022                      |                                    |                                       |         | 24 Sep 2023                                                    | 02 Jun 2022                           |                                   |                                                              |
| 5            | Ram                         | 0008               | М      |                            | 01<br>Oct<br>1980   |                                                             | 5                    | *******       | 01 Dec<br>2021                      |                                    |                                       |         | 26 Mar 2023                                                    | 30 Jan 2022                           |                                   |                                                              |
| 6            | S Rami Reddy                | 0009               | M      |                            | 20<br>Dec<br>1990   |                                                             |                      |               | 14 Dec<br>2021                      |                                    |                                       |         | 08 Apr 2023                                                    | 06 Jan 2022                           |                                   |                                                              |
| 7            | John                        | 001                | м      |                            | 06<br>Mar<br>1990   |                                                             |                      | *******       | 01 Feb<br>2018                      |                                    |                                       |         | 27 May 2019                                                    | 02 Apr 2018                           |                                   |                                                              |
| 8            | john                        | 0010               | M      |                            | 08<br>Dec<br>1994   |                                                             |                      |               | 14 Dec<br>2021                      |                                    |                                       |         | 08 Apr 2023                                                    | 12 Feb 2022                           |                                   |                                                              |
| 9            | Ram                         | 0011               | M      |                            | 01<br>Dec<br>1991   |                                                             |                      |               | 08 Nov<br>2022                      |                                    |                                       |         | 02 Mar 2024                                                    | 10 Dec 2022                           |                                   |                                                              |
| 10           | Ram                         | 0012               | M      |                            | 02<br>May<br>1983   |                                                             |                      |               | 01 Dec<br>2021                      |                                    |                                       |         | 26 Mar 2023                                                    | 30 Jan 2022                           |                                   |                                                              |

- Knowledge Base for admins <u>https://admin-help.greythr.com/admin/answers/122957718/</u>
- FAQs <u>https://support.greythr.com/hc/en-</u> us/search?utf8=%E2%9C%93&query=Generate+reports

## 40. Configured the option to consider loan deduction starting from the loan applied month (Nov)

To view the enhancement, navigate to **Salary** > **Loans and Advances**.

|            | Your Logo          | Loans and Advances                                            | Quick Links 👻 🖾 🔱 |
|------------|--------------------|---------------------------------------------------------------|-------------------|
| 0          | HI ASIM            | Loan Amount *                                                 |                   |
| 20         | View My Info       | 12444 Calculations                                            |                   |
| â          | Home               | Monthly Loan EMI                                              |                   |
| ((o))      | Feeds              | 12948                                                         |                   |
| 27.350     |                    | 1 Interest Amount                                             |                   |
| Ĉ          | Tasks 0            | EMI Start Month *                                             |                   |
| 3          | Salary ^           | November 2022   Total Payable 12548                           |                   |
|            | Payslips           | Remarks                                                       |                   |
|            | YTD Reports        | Add Remark Here!                                              |                   |
|            | Loans and Advances | Aug heritari refer                                            |                   |
| ÷          | Leave ~            |                                                               |                   |
| 1000       |                    |                                                               |                   |
| 0          | Expense Claims     |                                                               |                   |
|            | Document Center    | Add Attachment     Max 5 images, max 5 documents, max 1 vides |                   |
| 30         | People             |                                                               |                   |
| $\bigcirc$ | Helpdesk           |                                                               | Cancel Apply      |
| 2.3        |                    |                                                               |                   |

- Knowledge Base for admins <u>https://ess-help.greythr.com/employee-portal/answers/40964741/</u>
- FAQs for employee <u>https://support.greythr.com/hc/en-us/sections/360012265971-New-Employee-Self-Service-ESS-Employee</u>
- FAQs for manager <u>https://support.greythr.com/hc/en-us/sections/360012294691-New-Employee-Self-Service-ESS-Manager</u>

# 41. Added the description for mandatory family details checkbox and tooltip for POI settings on POI Overview page (Nov)

To view the enhancement, navigate to Payroll > Admin > POI Overview.

| OI Settings                                                                                                    | (                                                                                                    |
|----------------------------------------------------------------------------------------------------|----------------------------------------------------------------------------------------------------|
| General Settings           General Settings           Family Details Mandatory for dependence           General Instructions (1)                                               | By enabling this option<br>Family details becomes<br>mandatory for any dependant<br>clairns.           |
| Note: 1. Employees can use this screen t<br>investments for the current financial yes<br>submission of proofs tax liability will be<br>from monthly salary (Jan 2020 to Mar 20 | or. Based on the<br>computed and deducted                                                              |
| Do not Clear Previous employment Allow employees to submit Income                                                                                                    | details while considering POI 🕕<br>from Previous Employer details(in IT declarations and POI pages). 🕡 |
| Attachments                                                                                                    |                                                                                                    |
| <ul> <li>Enable Attachments ①</li> <li>Mandatory ①</li> </ul>                                                                                                    |                                                                                                    |
| Attachment For                                                                                                    |                                                                                                    |
|                                                                                                    | Save Settings                                                                                          |

- Knowledge Base for admins https://admin-help.greythr.com/admin/answers/94474317/
- FAQs <u>https://support.greythr.com/hc/en-us/sections/360010832431-Proof-of-</u> Investment-POI-

## 42. Added SIF file column in payroll statement for ME customers (Nov)

|       |                                  | arakat Group               |                              |
|-------|----------------------------------|----------------------------|------------------------------|
|       |                                  | 6, Nad Al Hamar,Dubai, UAE |                              |
|       |                                  | t For The Month Oct 2022   |                              |
| SI No | Name                             | EmployeeNo                 | SIF File                     |
|       | Sujith Sugathan                  | 3001145                    | 000000002431221116181327.SIF |
|       | Dipankar Sengupta                | 3001147                    |                              |
|       | Muhammed Sayaf                   | 3001155                    | 000000002431221116184400.SIF |
|       | Biju Machathi                    | 3001243                    | 000000002431221116181327.SIF |
|       | Aftab Ali                        | 3001399                    | 000000002431221116184400.SIF |
|       | Rajender Chintha Kunta           | 3001400                    | 000000002431221116181327.SIF |
|       | Muhammad Awais                   | 3001406                    | 000000002431221116184400.SIF |
|       | Arbaz Shahid                     | 3001408                    | 000000002431221116181327.SIF |
|       | Naveed Ahmed                     | 3001431                    | 000000002431221116181327.SIF |
|       | Ghouse Mohiuddin                 | 3001459                    | 000000002431221116181327.SIF |
|       | Roshan Neupane                   | 3001464                    | 000000002431221116184400.SIF |
|       | Praveen Pothassery               | 3001465                    | 000000002431221116184400.SIF |
|       | Jamal Wali                       | 3001467                    | 000000002431221116184400.SIF |
|       | Mubin Momtaz                     | 3001468                    | 000000002431221116184400.SIF |
|       | Mohammed Shibil Mullasseriyakath | 3001469                    | 000000002431221116184400.SIF |
|       | Mukesh Anandraj                  | 3001470                    | 000000002431221116184400.SIF |

### 43. Added SriLankan currency in payroll overview (Nov)

To view the enhancement, navigate to **Payroll > Main > Overview**.

| 6                    | Home<br>It's where the heart is |   | December 2022                                                 |                               |                               |                   |
|----------------------|---------------------------------|---|---------------------------------------------------------------|-------------------------------|-------------------------------|-------------------|
| ((o))                | PAYROLL                         |   | Cutoff from 01 Dec 2022 to 31 Dec 2022 🥜                      |                               |                               | Process Payroll   |
| C                    | Main                            | ~ |                                                               |                               |                               |                   |
| 0)                   | Overview                        |   | Payout Details                                                | Employee Details              |                               |                   |
| ର୍ <u>ଚ୍ଚ</u><br>ପ୍ର | Information                     | > | LKR 247,562,749.39                                            | 17172<br>Total Employees      | Payroll Inputs                | Unlack Lock       |
| Ē                    | Payroll Inputs                  | > |                                                               | +12 vs previous month         |                               |                   |
|                      | Process                         | > |                                                               |                               | Employee View Release         | Release Hold      |
| ះរ<br>ឲ              | Verify                          | 2 |                                                               | 02 00<br>Addition Settlements | IT Statement Employee<br>View | Release Hold      |
|                      | Payout                          | > | LKR 368,336,856.00 LKR 120,774,106.61<br>Gross Pay Deductions | Exclusion                     | Payroll                       | Unlack Lock       |
| G                    | Published Info                  | > | 31                                                            | 1 00                          |                               | Contract Contract |
| <b>P</b>             | Admin                           | > | Work Days                                                     | Separation                    |                               |                   |

#### Help doc:

- Knowledge Base for admins <u>https://admin-help.greythr.com/admin/answers/122448525/</u>
- FAQs https://support.greythr.com/hc/en-us/sections/360002608952-Employee-Salary-

### 44. Configured the Employee Onboarding settings with mandatory Aadhaar verification option (Nov)

To view the enhancement, navigate to **Settings** icon > **System Settings** > **Employee** > **Employee onboarding**.

| ections                   | Infor   | mation    | Attac   | hments    | Verifi   |
|---------------------------|---------|-----------|---------|-----------|----------|
|                           | Display | Mandatory | Display | Mandatory | Mandat   |
| Personal Information      |         |           |         |           | <u> </u> |
| Personal Information      |         |           |         |           |          |
| Personal Information      |         |           |         |           |          |
| Address                   |         |           |         |           |          |
| Permanent Address         | 2       |           |         |           |          |
| Present Address           |         |           |         |           |          |
| Emergency Contact/Address |         |           |         |           |          |
| Qualifications            |         |           |         |           |          |
| Qualification             |         |           |         |           |          |
| Previous Employment       |         |           |         |           |          |
| Previous Employment       |         |           |         |           |          |
| Previous Employment       |         |           |         |           |          |
| Accounts & Statutory      |         |           |         |           |          |
| Identifications           |         |           |         |           |          |
| Bank Account Details      |         |           |         |           |          |
| PF Account Details        |         |           |         |           |          |
| Permanent Account Number  |         |           |         |           |          |
| Aadhaar                   |         | 2         |         |           |          |

| Hi, Benjamin                                                                           |
|----------------------------------------------------------------------------------------|
|                                                                                        |
| Let's start by uploading your picture.                                                 |
| Your first step is to verify your Aadhaar Number as it's mandatory for the onboarding. |
| Verify Aadhaar<br>Trouble Verifying Aadhaar?                                           |
|                                                                                        |
|                                                                                        |
|                                                                                        |

| Enter your 12-dig | t Aadhaar Number for verificati | on. |  |
|-------------------|---------------------------------|-----|--|
| Aadhaar Number*   |                                 |     |  |
| 5555              | î                               |     |  |

| Trouble Verifying Aadhaar?     | $\otimes$ |
|--------------------------------|-----------|
| Please let us know the reason. |           |
| Reason                         |           |
| Select ~                       |           |
|                                |           |

| Cancel Confirm |
|----------------|
|                |

| Quick Start Guide<br>Take me there                                           | Personal Information                                                     | 2. Personal Information                                                                                                    |  |
|------------------------------------------------------------------------------|--------------------------------------------------------------------------|----------------------------------------------------------------------------------------------------|--|
| EMPLOYEE                                                                     | Previous Employment<br>Accounts & Statutory                              | Blood Group Personal Email Father's Name<br>B+ kiran@email.com Om Prakash                                                                                                    |  |
| Main ><br>Information ~<br>Employee Profile<br>Bank/PF/ESI<br>Family Details | Family & Nominations<br>Company Policies & Forms<br>Additional Documents | Manital Status Country of Origin Nationality<br>Unmarried India India<br>Physically Chanllenged Disability Type<br>No -<br>As per Aadhaar:<br>DOB: 26 jun 1996<br>Gender: Female |  |
| Passport & Visa<br>Assets<br>Positian History<br>Previcus Employment         |                                                                          | Update suggested changes as per Aadhaar Accept Reject Remarks 3. Address                                                                                                    |  |
| Separation<br>Access Card Details                                            |                                                                          | PERMANENT ADDRESS                                                                                                    |  |
| Insurance<br>Nomination Details                                              |                                                                          | Address<br>a20 27th Main HSR Layout<br>City State Pin                                                                                                    |  |
| Admin >                                                                      |                                                                          | Bangalore Karnatak 560102<br>Country Phone Number<br>Inda -                                                                                                    |  |
|                                                                              |                                                                          | Address<br>8.4 mb @ ±<br>As per Aadhaar:<br>Permanent Address: 420, 27th Main Rd, Sector 2.                                                                                      |  |

- Knowledge Base for admins <u>https://admin-help.greythr.com/admin/answers/121763733/</u>
- Knowledge Base for employees <u>https://ess-help.greythr.com/employee-portal/answers/128419111</u>
- Video for admin <u>https://greytip-2.wistia.com/medias/qq696lvfq4</u>
- Video for employees <a href="https://greytip-2.wistia.com/medias/w6gcwf85lx">https://greytip-2.wistia.com/medias/w6gcwf85lx</a>
- FAQs <u>https://support.greythr.com/hc/en-us/sections/360012815871-Employee-</u> Onboarding-

### 45. Created API to get employees' resettlement details for a month (Nov)

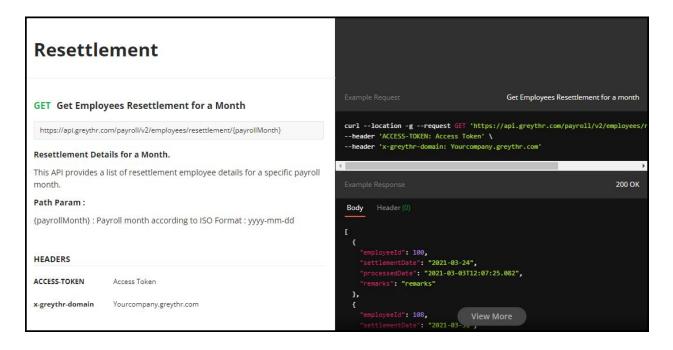

### 46. Configured the Employee Onboarding settings with mandatory IFSC option (Nov)

To view the enhancement, navigate to **Settings** icon > **System Settings** > **Employee** > **Employee onboarding**.

| greytHR                        |                                                                              | We need your Bank Code to save your Bank | nk Details.                                    |             |
|--------------------------------|------------------------------------------------------------------------------|------------------------------------------|------------------------------------------------|-------------|
|                                | Hi, Asa<br>Help us know you better! Provide all your employment information. |                                          |                                                |             |
|                                | asa<br>Emp ID: 54545                                                         | Point of contact: ①<br>Department: -     | Location: Bangalore<br>Designation: -          |             |
|                                | (Å=                                                                          |                                          |                                                |             |
|                                | Personal Information                                                         | Accounts & Statutory                     |                                                | Attachments |
| Accounts & Statut<br>Aadhaar * | tory                                                                         |                                          |                                                |             |
|                                | 📎 Add Attachment                                                             |                                          |                                                |             |
| ① Only pdf, doe                | c, docx, jpg & png. Max 10MB                                                 |                                          |                                                |             |
|                                |                                                                              | -Back                                    | Save & Next-+   Complete mandatory information |             |

#### Help doc:

Knowledge Base for admins - <u>https://admin-help.greythr.com/admin/answers/121763733/</u>

- Knowledge Base for employees <u>https://ess-help.greythr.com/employee-</u> portal/answers/128419111
- Video for admin <u>https://greytip-2.wistia.com/medias/qq696lvfq4</u>
- Video for employees https://greytip-2.wistia.com/medias/w6gcwf85lx
- FAQs https://support.greythr.com/hc/en-us/sections/360012815871-Employee-Onboarding-

### 47. Option to validate employee's status (Current/Resigned) while importing employee details (Nov)

To view the enhancement, navigate to **Employee > Admin > Excel Import**.

| Your<br>LOGOhere                 | Excel Import                                                                                    | Search Actions | Q Find Help | Nov 2022 • |
|----------------------------------|-------------------------------------------------------------------------------------------------|----------------|-------------|------------|
| Home<br>it's where the heart is! | Main Activity                                                                                   |                |             |            |
| EMPLOYEE                         | Excel Importer                                                                                  |                |             |            |
| Main >                           | Read 3 rows(s) of data from excel file successfully!<br>Importing data from the staging table   |                |             |            |
| on Information                   | Employee information of the following employees is not imported since employeeno deesn't exist! |                |             |            |
| Admin Y                          | Now: #2 Employee No.: 890745556                                                                 |                |             |            |
| Generate Letter Excel Import     | Total time used:0 secs                                                                          |                |             |            |
| Bulk Photo Upload                |                                                                                                 |                |             |            |
| Bulk Document<br>Upload          |                                                                                                 |                |             |            |
| Bulletin Board                   |                                                                                                 |                |             |            |
| Employee<br>Movement             |                                                                                                 |                |             |            |
| Mass<br>Communication            |                                                                                                 |                |             |            |
| Assignment                       |                                                                                                 |                |             |            |

#### Help doc:

- Knowledge Base for admins <u>https://admin-</u> help.greythr.com/admin/answers/122778917/
- FAQs https://support.greythr.com/hc/en-us/sections/360010308312-Excel-Import

## 48. Created a new service called "Org Chart ESS" and new feature code (Nov)

To view the enhancement, navigate to Settings icon > My Account > New Features.

| greytHR                           | New Features                | Search Actions Q 🙆 Chat with Bella Dec 2022 - 🧟 🥸 🕛 |
|-----------------------------------|-----------------------------|-----------------------------------------------------|
| Home     it's where the heart is! | Leave management Employee   | Since 11 years ago                                  |
|                                   | ✓ Letter                    | Since 9 years ago                                   |
| My Account >                      | Loan Workflow               | Since 3 months ago                                  |
| Plan                              | ✓ Nomination Details        | Since 10 years ago                                  |
| Invoices.<br>Payments             | Org Chart ESS               | Since a month ago                                   |
| °∂ ⊤ickets                        | ✓ Overtime                  | Since Byean ago                                     |
| New Features                      | Passport and Visa Details   | Since 11 years ago                                  |
| API Details<br>API Users          | Pay Scale Module            | Since 10 years ago                                  |
| Account Settings                  | Project Management          | Since 5 years ago                                   |
|                                   | Quick Start Guide - Starter | Since ayear ago                                     |

| 2         | Hi sandeep<br>View My Info | 0  |          |               |                |                 | Directory     | Org Chart     |                |                |                 |
|-----------|----------------------------|----|----------|---------------|----------------|-----------------|---------------|---------------|----------------|----------------|-----------------|
|           | Home                       |    | Everyone | My Team       |                |                 |               |               |                |                |                 |
| ((o))     | Feeds                      |    | Search   | ۹) •          |                |                 |               |               |                |                |                 |
| ۵         | Tasks                      |    |          |               |                |                 |               |               |                |                |                 |
| 1         | Salary                     |    |          |               |                | Sahil           |               |               | Asha           | Siva           | í               |
| $\ominus$ | Leave                      | ×. |          |               |                | Emp ID - 256    |               |               | Emp (D - 100   | Emp            | ID-01595        |
| ß         | Attendance                 | *  |          |               | -              |                 |               |               |                |                |                 |
|           | Expense Claims             |    |          | abcde         | Eksho Tiyattor | Eksho Pochattor | g abc         | shiva         | Ekta Shirin    | Sara           | Sandeep         |
|           | Document Center            |    |          | Emp (D - 8465 | Emp ID - 0173  | Emp ID - 0175   | Emp ID - 0407 | Emp ID - C461 | Emp 10 - A0013 | Emp ID - 00003 | Emp ID - SO18TT |
| 2         | People                     |    |          |               |                |                 |               |               |                |                |                 |
| $\odot$   | Helpdesk                   |    |          |               |                |                 |               |               |                |                |                 |
| O         | Reports Gallery            |    |          | sathish       | sathish        | sathish         | sathish       | sathish       | 9 sanjita      | g srijit       | naveen          |
| 93        | Workflow Delegate          |    |          | Emp ID - 1295 | Emp ID - 1296  | Emp.ID - 1297   | Emp ID - 1298 | Emp ID - 1299 | Emp ID - RA007 | Emp ID - RADOR | Emp 10 - 4444   |
|           |                            |    |          |               |                |                 |               |               |                |                |                 |
|           |                            |    |          |               |                |                 |               |               | Simi Paleri    | Ankita V       | erma 🔮 bot      |
|           |                            |    |          |               |                |                 |               |               | Emp ID 88889   | Emp ID         | 1/234 Emp 10    |

• Knowledge Base for admins - <u>https://ess-help.greythr.com/employee-</u> portal/answers/40814340/

### 49. Disabled the option to delete leave for settled leave transactions (Nov)

|     | Employee Name                                                        | Employee | Transaction Type | Leave Type     | Posted Date | From     | То       | Days | Remarks                      |
|-----|----------------------------------------------------------------------|----------|------------------|----------------|-------------|----------|----------|------|------------------------------|
|     | PADIGA SAI KIRAN                                                     | 89170028 | Granted          | Recal Mon      | 22 Aug 2022 | 01 Apr 2 | 30 Nov 2 | 20   |                              |
|     | PADIGA SAI KIRAN                                                     | 89170028 | Granted          | Recal Mon      | 01 Sep 2022 | 01 Sep 2 | 30 Sep 2 | 1    | Monthly grant for the period |
| < 1 | Cannot delete the transactions for<br>which leave settlement is done | 89170028 | Availed          | Casual Leave   | 14 Sep 2022 | 21 Sep 2 | 21 Sep 2 | -1   |                              |
|     | PADIGA SAI KIRAN                                                     | 89170028 | Granted          | Casual Leave   | 01 Oct 2022 | 01 Oct 2 | 31 Oct 2 | 3    | Monthly grant for the period |
|     | PADIGA SAI KIRAN                                                     | 89170028 | Granted          | Recal Mon      | 01 Oct 2022 | 01 Oct 2 | 31 Oct 2 | 1    | Monthly grant for the period |
|     | PADIGA SAI KIRAN                                                     | 89170028 | Granted          | Leave Transfer | 01 Oct 2022 | 01 Oct 2 | 31 Oct 2 | 1    | Monthly grant for the period |

# 50. Configured the option to capture Auto Sign-in Swipes on the Employee Swipes page (Nov)

To view the enhancement, navigate to Leave > Information > Employee Swipes.

| Select Dates *                | Date                                   | Type *    |        | Employee Sear                    | ch           |        |                              |
|-------------------------------|----------------------------------------|-----------|--------|----------------------------------|--------------|--------|------------------------------|
| 01 Oct 2022 - 31 Oct 202      | 2 🔇 🛍 Sw                               | vipe Date | •      | Search Em                        | ployee O     |        | Geofence Auto Sign i         |
| Employee Name                 | Swipe Time & Date                      | Shift     | In/Out | Recieved On                      | Door/Address | Status | Swipe-in Time<br>16:53:23    |
| Aadesh Hiralal Sonar<br>#5018 | 16:55:48<br>20 Oct, 2022               | General   | OUT    | 1 <b>6:55:48</b><br>20 Oct, 2022 | 8            | đ      | Swipe Details<br>Mobile Name |
| Aadesh Hiralal Sonar<br>#5018 | 16:55:26<br>20 Oct, 2022               | General   | IN     | 16:55:27<br>20 Oct, 2022         | -0           | *      | Access Card                  |
| P Hari Hara Rao<br>#5032      | 16:53:23<br>2 <mark>0 Oct, 2022</mark> | General   | IN     | 16:53:23<br>20 Oct, 2022         | -            |        | -<br>Door/Address            |
| P Hari Hara Rao<br>#5032      | 16:53:07                               | General   | OUT    | 16:53:07<br>20 Oct. 2022         | -            |        | Remarks                      |

#### Help doc:

- Knowledge Base for admins <u>https://admin-</u> help.greythr.com/admin/answers/122717780/
- FAQs <u>https://support.greythr.com/hc/en-us/sections/360003835711-Employee-</u> Information

# 51. Option available in Bella to view and download payslips (Nov)

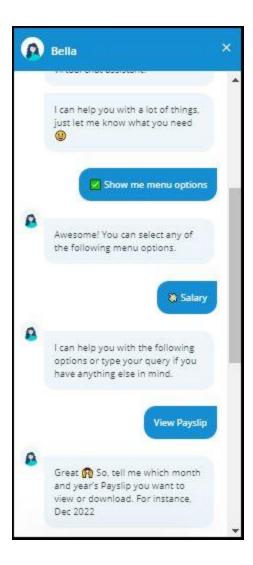

|   | Dec 2022                    |                         |   |
|---|-----------------------------|-------------------------|---|
|   |                             |                         | 1 |
|   |                             | Nov 2022                |   |
| 8 | Awesome! Here's<br>Nov 2022 | your Payslip for        |   |
|   | Nov 2022 Pays               | slip 🥭                  |   |
|   | 0                           | Net Pay<br>₹XXXXXXX     |   |
|   | Gross Pay                   | ₹)0000000 ~             |   |
|   | Deduction                   | ₹X000000X ~             |   |
|   | Show Salary                 |                         |   |
|   | Download Payslin            | $\overline{\mathbf{O}}$ |   |
|   |                             |                         |   |

- Video https://greytip-2.wistia.com/medias/19l98imprj
- Knowledge Base for admin https://admin-help.greythr.com/admin/answers/123842312/
- Knowledge Base for employees <u>https://ess-help.greythr.com/employee-</u> portal/answers/64061848

### 52. Added employee notes in the remarks of the Group Payroll Reconciliation Report (Dec)

To view the enhancement, from your greytHR admin portal, navigate to **Reports > Reports** Gallery.

| Ba       | rakat                            | Salary - Nov 2022                  | Search Actions                           | ۹) 🚺 Chat with Bella Nov 2022 🔹 🤌 🚯 🕛                       |
|----------|----------------------------------|------------------------------------|------------------------------------------|-------------------------------------------------------------|
| 6        | Home<br>it's where the heart is! | Nov 2022                           | ▲ Last updated on 25 Nov 2022 by Krishna |                                                             |
|          | A                                | Effective: 01 Nov 2022             | Salary Item                              | Previous Salary Revised Salary Revision %                   |
| ((o))    | PAYROLL                          | Jan 2022<br>Effective: 15 Dec 2021 | Salary Master                            | AED 2,500.00 AED 3,500.00 40.00 %                           |
| Û        | Main >                           |                                    |                                          | 1300.00 0.00 %                                              |
| <u>8</u> | Information >                    |                                    | Full Basic                               | AED 1,300.00 0.00 %                                         |
|          | Payroll Inputs                   |                                    | Full COL                                 | AED 0.00 700.00 100 96                                      |
| ÷        | Salary                           |                                    | Full Other Allowance                     | AED 1,200.00 1500.00 25.00 %                                |
| Ë        | Loan                             |                                    |                                          | 25.00 %                                                     |
| የኔ       | Consider Loan                    |                                    | Full Transportation Allowance            | AED 0.00 0.00 96 0.00 96                                    |
| e        | Salary Revisions                 |                                    | Full Meal Allowance                      | AED 0.00 0.00 %                                             |
| o        | Employee LOP Days                |                                    |                                          |                                                             |
| Ģ        | Stop Salary<br>Processing        |                                    |                                          |                                                             |
|          | Arrears                          |                                    |                                          | This Approver Notes should reflect in remarks in<br>report  |
| (ت<br>ا  | Release Salary                   |                                    | Effective From 01 Nov 2022 📀             | Payout Month Nov 2022  Internal promotion with HRA provided |
|          | Leave Settlement                 |                                    | Employee Remarks                         | Notes Internal promotion with Hick provided                 |
| Å        | Final Settlement                 |                                    |                                          |                                                             |

- FAQs <u>https://support.greythr.com/hc/en-us/sections/360003835711-Employee-</u> Information
- Video https://greytip-2.wistia.com/medias/7fkm7frm1u
- Knowledge base https://admin-help.greythr.com/admin/answers/122957718/

### 53. Added senior citizen age limit for Tamil Nadu Professional Tax (Dec)

Who Gets Exemption from Professional Tax in Tamil Nadu

The following is a short list of individuals who are exempted from the profession tax in Tamil Nadu:

- Anyone who is above 65 years of age
- · Guardians or parents of children with mental disability
- Women agents involved exclusively under the Director of Small Savings or Mahila Pradhan Kshetriya Bachat Yojana
- People who have a permanent physical disability, including blindness
- Textile industry Badli workers
- Military personnel of the forces as delineated under the Air Force Act 1950, the Navy Act 1957 and the Army Act 1950 plus members of the auxiliary forces or reservists working for the state

- Knowledge base https://admin-help.greythr.com/admin/answers/143779998/
- FAQs <u>https://support.greythr.com/hc/en-us/sections/360002626072-Professional-Tax-PT-</u>

# 54. Rectified the reimbursement claim draft Delete/View issue (Dec)

Help doc:

- Knowledge base https://admin-help.greythr.com/admin/answers/121822646/
- FAQs https://support.greythr.com/hc/en-us/sections/360010430811-Reimbursement
- Video for employees https://greytip-2.wistia.com/medias/zceprdtpv5

### 55. Removed the sample employee details on the Feeds page of ESS portal (Dec)

To view the enhancement, from your greytHR ESS portal, navigate to Feeds > All Feeds.

| Your<br>LOGOhere       | Feeds                                                                                                    |                            | Quick Links 👻 🖞 🔱 |
|------------------------|----------------------------------------------------------------------------------------------------|----------------------------|-------------------|
| 👩 Hi Aadesh 👸          | 🕑 Write a post                                                                                                  |                            |                   |
| View My Info           | Category: All 👻                                                                                                 | Sort: Newest posts 👻       |                   |
| Home                   | Admin                                                                                                    | 17h<br>In: Everyone        |                   |
| ((0)) Feeds            | #                                                                                                    | in: everyone               |                   |
| Tasks                  | good evening                                                                                                    |                            |                   |
|                        | ju uj                                                                                                    | Like Comment               |                   |
| Salary Salary          |                                                                                                    |                            |                   |
| Leave N                | S Rami Reddy<br># 5028                                                                                          | 21h<br>In: Everyone        |                   |
| Attendance             | hi                                                                                                    |                            |                   |
| Expense Claims         | the second second second second second second second second second second second second second second second se | Like Comment               |                   |
| Document Center        |                                                                                                    |                            |                   |
| O) People              | Your<br>LOGOhere                                                                                                | 20 Oct, 2016<br>In: Events |                   |
| i) Helpdesk            |                                                                                                    |                            |                   |
| C Reports Gallery      | Happy Birthday Kashyap , Have a great year ahead!                                                               |                            |                   |
| 9.1 Workflow Delegates |                                                                                                    |                            |                   |

- Knowledge base https://ess-help.greythr.com/employee-portal/answers/40692139/
- FAQs <u>https://support.greythr.com/hc/en-us/sections/360012265971-New-Employee-Self-Service-ESS-Employee</u>

### 56. Added the Form 25 - Muster Roll - Tamil Nadu Factory Rules Report and enabled the option to display company name and address (Dec)

To view the enhancement, from your greytHR admin portal, navigate to **Reports > Reports** Gallery.

|        | (       | Сс             | m                 | pa     | n    | y /     | 40    | ldr   | es     | s 8    | k L | 00  | GO  | )   |     |     | Pres | cribed | under |     | ster Ro<br>3 of the | oll for |        | lonth o        |             |     |     | .2759 | of 1959 | )   |     |
|--------|---------|----------------|-------------------|--------|------|---------|-------|-------|--------|--------|-----|-----|-----|-----|-----|-----|------|--------|-------|-----|---------------------|---------|--------|----------------|-------------|-----|-----|-------|---------|-----|-----|
| Regd N | lo.     |                |                   |        |      |         |       |       | VLR 4  | 145    |     |     |     |     |     |     |      |        |       |     |                     |         |        |                |             |     |     |       |         |     |     |
| Genera | I Shift |                |                   |        |      |         |       |       | 9:00 T | 0 5:30 | )   |     |     |     |     |     |      |        |       |     |                     |         |        |                |             |     |     |       |         |     |     |
| Work T | iming : |                |                   |        |      |         |       |       | 8 H    | ours   |     |     |     |     |     |     |      |        |       |     |                     |         |        |                |             |     |     |       |         |     |     |
| SI.No  | Name    | Father<br>Name | Nature Of<br>Work | DOB    | Pla  | ce      | Group | Relay |        |        |     |     |     |     |     |     |      |        |       |     |                     |         | For th | e period endir | ng Aug 2022 |     |     |       |         |     |     |
|        | Deta    | ils to i       | reflect           | Empl   | oyee | e ID v  | vise  |       | 01     | 02     | 03  | 04  | 05  | 06  | 07  | 08  | 09   | 10     | 11    | 12  | 13                  | 14      | 15     | 16             | 17          | 18  | 19  | 20    | 21      | 22  | 23  |
| 1      | A       | ANANDA         | N SKIVER          | 13 Jun | AP   | PRENTIC | ٥     | ٥     | P:P    | P:P    | P:P | P:P | P:P | P:P | W:W | P:P | A: A | A:A    | P:P   | P:P | P:P                 | W:W     | H:H    | P:P            | P:P         | P:P | P:P | P:P   | W:W     | P:P | P:P |

Help doc:

- FAQs https://support.greythr.com/hc/en-us/sections/360001731371-greytHR-Reports-
- Video https://greytip-2.wistia.com/medias/7fkm7frm1u
- Knowledge base https://admin-help.greythr.com/admin/answers/122957718/

# 57. Given Deduct Full PT on accumulated Gross option in Tamil Nadu PT agent (Dec)

To view the enhancement, from your greytHR admin portal, navigate to **Payroll > Payroll Inputs > Salary**.

| Your<br>LO | GOhere                           | Salary - Dec 2022      | Search Actions Q                            | Find Help           | Dec 2022 • | ) 🞐 🕸                 | Ċ |
|------------|----------------------------------|------------------------|---------------------------------------------|---------------------|------------|-----------------------|---|
| 6          | Home<br>it's where the heart is! | SALARY MASTER          | 73,333.67                                   | Location<br>Chennai |            |                       |   |
| ((0))      | PAYROLL                          | CALCULATION FIELDS     | 0.00                                        |                     |            |                       |   |
| Ô          | Main >                           |                        | 0.00                                        |                     |            |                       |   |
| ~          | Information >                    | PF RELATED ITEMS       | 0.00                                        |                     |            |                       |   |
| ÷          | Payroll Inputs V                 |                        | 0.00                                        |                     |            |                       |   |
| ⇔          | Loan                             | PROF TAX RELATED ITEMS | 0.00                                        |                     |            |                       |   |
| î٦         | Consider Loan                    |                        | 0.00                                        |                     |            |                       |   |
| ©          | Salary Revisions                 |                        | 0.00                                        |                     |            |                       |   |
| Ō          | Income Tax<br>Reimbursement      |                        | 0.00 ~                                      |                     |            |                       |   |
| Q          | Employee LOP Days                |                        |                                             |                     |            |                       |   |
| (1)        | Stop Salary<br>Processing        | v6.3.0-cougar-013      | 22022-1   Privacy Policy   Terms Of Service |                     | Ģ          | Powered by<br>greytHR | ' |

- Knowledge base https://admin-help.greythr.com/admin/answers/143779998/
- FAQs <u>https://support.greythr.com/hc/en-us/sections/360002626072-Professional-Tax-PT-</u>

# 58. Added progress bar and asynchronous process for IT recalculation (Dec)

To view the enhancement, from your greytHR admin portal, navigate to **Settings** icon > **System** settings > SYS ADMIN BACKROOM > IT Utils > Recalculate IT.

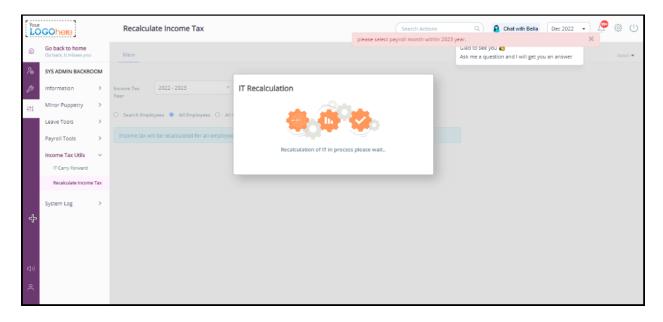

Help doc:

- FAQs https://support.greythr.com/hc/en-us/sections/360012523712-IT-Declaration
- Knowledge base:
  - o https://admin-help.greythr.com/admin/answers/122162792/
  - o https://admin-help.greythr.com/admin/answers/90828486/

# 59. Displayed the out of coverage cases in the ESI Reports (Dec)

To view the enhancement, from your greytHR admin portal, navigate to **Reports > Reports** Gallery.

| Α                          | В           | С                                                                                                    | D | E     |
|----------------------------|-------------|----------------------------------------------------------------------------------------------------|---|-------|
|                            |             |                                                                                                    |   |       |
| Reason                     | Code        | Note                                                                                                    |   |       |
| Without Reason             | 0           | Leave last working day as blank                                                                                                    |   |       |
| On Leave                   | 1           | Leave last working day as blank                                                                                                    |   |       |
| Left Service               |             | Please provide last working day (dd/mm/yyyy). IP will not appear from next wage period                                                                                                    |   |       |
| Retired                    | 3           | Please provide last working day (dd/mm/yyyy). IP will not appear from next wage period                                                                                                    |   |       |
|                            |             | Please provide last working day (dd/mm/yyyy). IP will not appear from next contribution period.                                                                                                  |   |       |
|                            |             | This option is valid only if Wage Period is April/October. In case any other month then IP will                                                                                                  |   |       |
| Out of Coverage            | 4           | continue to appear in the list                                                                                                    |   |       |
| Expired                    | 5           | Please provide last working day (dd/mm/yyyy). IP will not appear from next wage period                                                                                                    |   |       |
| Non Implemented area       | 6           | Please provide last working day (dd/mm/yyyy).                                                                                                    |   |       |
| Compliance by Immediate Er | 7           | Leave last working day as blank                                                                                                    |   |       |
| Suspension of work         | 8           | Leave last working day as blank                                                                                                    |   |       |
| Strike/Lockout             | 9           | Leave last working day as blank                                                                                                    |   |       |
| Retrenchment               | 10          | Please provide last working day (dd/mm/yyyy). IP will not appear from next wage period                                                                                                    |   |       |
| No Work                    | 11          | Leave last working day as blank                                                                                                    |   |       |
| Doesnt Belong To This Empl | 12          | Leave last working day as blank                                                                                                    |   |       |
| Duplicate IP               | 13          | Leave last working day as blank                                                                                                    |   |       |
|                            |             |                                                                                                    |   |       |
| Click Here to Go b         | back to     | Data Entry Page                                                                                                    |   |       |
|                            |             |                                                                                                    |   |       |
| Instructions to fill       | in the e    | excel file:                                                                                                    |   |       |
|                            |             | f Days, Total Monthly Wages, Reason for 0 wages(If Wages '0') & Last Working Day( only if emplo<br>rage, Expired, Non-Implemented area or Retrenchment. For other reasons, last working day must |   | ANK). |
| 2. Number of days must me  | a whole nu  | mber. Fractions should be rounded up to next higher whole number/integer                                                                                                    |   | -     |
|                            |             | esful transaction only when all the Employees' (who are currently manned in the system) details                                                                                                  |   |       |
| Sheet1 Ins                 | tructions & | & Reason Codes +                                                                                                    |   |       |

- FAQS https://support.greythr.com/hc/en-us/sections/360001731371-greytHR-Reports-
- Video https://greytip-2.wistia.com/medias/7fkm7frm1u
- Knowledge base https://admin-help.greythr.com/admin/answers/122957718/

### 60. Revamped the Arrears Report (Dec)

To view the enhancement, from your greytHR admin portal, navigate to **Reports > Reports** Gallery.

|    | C23             | - 🔍 fx                  |                                 |                |                    |             |            |           |          |   |   |   |   |   |   |
|----|-----------------|-------------------------|---------------------------------|----------------|--------------------|-------------|------------|-----------|----------|---|---|---|---|---|---|
|    | А               | в                       | С                               | D              | E                  | F           | G          | н         | 1.1      | J | к | L | м | N |   |
| 1  |                 | Man                     | diant Cybersecurity Pri         | vate Limited   |                    |             |            |           |          |   |   |   |   |   |   |
| 2  | Salarpur        |                         | .5 Bannerghatta Road, Bhavani N |                | alore Bangalore KA | 560029      |            |           |          |   |   |   |   |   | + |
| 3  |                 |                         | Arrear report for the month of  | Aug 2022       |                    |             |            |           |          |   |   |   |   |   | + |
| 4  | Employee number | Name                    | Pay Item                        | Payout Payroll | Arrear Payroll     | Arrear Date | To Be Paid | Paid      | Arrear   |   |   |   |   |   | 1 |
| 5  | D0021           | AKSHAY KUMAR GUPTA      | BASIC ARREARS                   | Aug 2022       | Jul 2022           | 01-Jul-22   | 82,718.00  | 75,198.00 | 7,520.00 |   |   |   |   |   | 1 |
| 6  | D0021           | AKSHAY KUMAR GUPTA      | HRA Arrears                     | Aug 2022       | Jul 2022           | 01-Jul-22   | 82,718.00  | 75,198.00 | 7,520.00 |   |   |   |   |   | 1 |
| 7  | D0022           | ALIVENI SAHITHI KOLLURU | BASIC ARREARS                   | Aug 2022       | Jul 2022           | 01-Jul-22   | 33,087.00  | 30,079.00 | 3,008.00 |   |   |   |   |   |   |
| 8  | D0022           | ALIVENI SAHITHI KOLLURU | SPECIAL ALLOWANCE ARREARS       | Aug 2022       | Jul 2022           | 01-Jul-22   | 58,212.00  | 53,900.00 | 4,312.00 |   |   |   |   |   |   |
| 9  |                 |                         |                                 |                |                    |             |            |           |          |   |   |   |   |   |   |
| 10 |                 |                         |                                 |                |                    |             |            |           |          |   |   |   |   |   |   |
| 11 |                 |                         |                                 |                |                    |             |            |           |          |   |   |   |   |   | T |
| 12 |                 |                         |                                 |                |                    |             |            |           |          |   |   |   |   |   |   |
| 13 |                 |                         |                                 |                |                    |             |            |           |          |   |   |   |   |   |   |
| 14 |                 |                         |                                 |                |                    |             |            |           |          |   |   |   |   |   |   |
| 15 |                 |                         |                                 |                |                    |             |            |           |          |   |   |   |   |   |   |
| 16 |                 |                         |                                 |                |                    |             |            |           |          |   |   |   |   |   |   |
| 17 |                 |                         |                                 |                |                    |             |            |           |          |   |   |   |   |   |   |
| 18 |                 |                         |                                 |                |                    |             |            |           |          |   |   |   |   |   |   |
| 19 |                 |                         |                                 |                |                    |             |            |           |          |   |   |   |   |   |   |
| 20 |                 |                         |                                 |                |                    |             |            |           |          |   |   |   |   |   |   |
| 21 |                 |                         |                                 |                |                    |             |            |           |          |   |   |   |   |   |   |
| 22 |                 |                         | <u> </u>                        |                |                    |             |            |           |          |   |   |   |   |   |   |
| 23 |                 |                         |                                 |                |                    |             |            |           |          |   |   |   |   |   |   |
| 24 |                 |                         |                                 |                |                    |             |            |           |          |   |   |   |   |   |   |
| 25 |                 |                         |                                 |                |                    |             |            |           |          |   |   |   |   |   |   |
| 26 |                 |                         |                                 |                |                    |             |            |           |          |   |   |   |   | L |   |
| 27 |                 |                         |                                 |                |                    |             |            |           |          |   |   |   |   |   |   |
| 28 |                 | 1                       | 1                               | 1              | 1                  | 1           | 1          |           |          |   | 1 |   |   | 1 | 1 |

- FAQs https://support.greythr.com/hc/en-us/sections/360001731371-greytHR-Reports-
- Video https://greytip-2.wistia.com/medias/7fkm7frm1u
- Knowledge base https://admin-help.greythr.com/admin/answers/122957718/

### 61. Displayed the Attachment validation message on the Feeds page of ESS portal (Dec)

To view the enhancement, from your greytHR ESS portal, navigate to Feeds.

| 0                                                   | Only 5 files/iı | mages are allowed |                               |
|-----------------------------------------------------|-----------------|-------------------|-------------------------------|
| Post an update                                      |                 |                   | $\otimes$                     |
| Catagory: Everyone 💌                                |                 |                   |                               |
|                                                     |                 |                   |                               |
|                                                     |                 |                   |                               |
| B <i>I</i> :≡ ≟≡                                    |                 |                   |                               |
| bella 2.png                                         | 8               | bella admin.png   | 8                             |
| bella 2.png<br>bella ess beamer.png                 | $\otimes$       | cluster.png       | 8                             |
| bella 2.png<br>bella ess beamer.png<br>collapse.png | ×<br>×          |                   | <ul><li>⊗</li><li>⊗</li></ul> |

- Knowledge base https://ess-help.greythr.com/employee-portal/answers/40692139/
- FAQs <u>https://support.greythr.com/hc/en-us/sections/360012265971-New-Employee-Self-Service-ESS-Employee</u>

### 62. Enabled the option to allow employees to perform Web sign-in (Dec)

Help doc:

- Knowledge base <u>https://ess-help.greythr.com/employee-portal/answers/64061848</u>
- FAQs <u>https://support.greythr.com/hc/en-us/sections/360012265971-New-Employee-Self-Service-ESS-Employee</u>
- Video https://greytip-2.wistia.com/medias/19I98imprj

### 63. Provided the option in backend to auto-fill bank details (Dec)

| Ment   Composition   Main of composition   Composition   Composition <                       | Your<br>LOGOhere                                                           |                                            |                                     |     | Feb 2023 - |
|----------------------------------------------------------------------------------------------------|----------------------------------------------------------------------------|--------------------------------------------|-------------------------------------|-----|------------|
| Vou can na light seasonal ministre seasonal ministre in the left     Vou can na light seasonal ministre seasonal ministre in the left     Approved Annount *     Approved Annount *     December 2022 •     Remarks *     def     Approved Annount *     Approved Annount *     December 2022 •     Remarks *     def     Partice *     Approved Annount *     December 2022 •     Partice *     December 2022 •     Partice *     December 2022 •     Partice *     December 2022 •     Partice *     December 2022 •     Partice *     December 2025 •     December 2025 •     Partice *  < | Home<br>it's where the heart is!                                           | Majordomo                                  |                                     | ~   |            |
| Disbursement Details       Reyment type *       Bank Transfer       Bank Name *       Account No. *       Date of Payment *                                                                                                    | You can navigue benoem<br>Model by selecting different<br>cons on the left | 12<br>Remarks *                            | Approva Loam Tenura (Montha) *<br>1 | •   |            |
| Go Back Accept Reject                                                                                                    | ¢                                                                          | Payment type * Bank Transfer * Bank Name * |                                     | • # |            |

Help doc:

- Knowledge base https://admin-help.greythr.com/admin/answers/121708394
- FAQs https://support.greythr.com/hc/en-us/search?utf8=%E2%9C%93&query=bank

# 64. Provided the option in frontend to auto-fill bank details (Dec)

| Home     its where the heart is!     Helle there      Helle there      Helle there      results an asignate between     modules by selecting different     icons on the left | Approved Amount *                                                                       | Approved Amount<br>12<br>Approve Loan Tenure (Montha) | Approve Loan Tenure (Months)<br>1<br>EMI Start Month * | ~ | 121     |        |        |  |
|----------------------------------------------------------------------------------------------------|-----------------------------------------------------------------------------------------|-------------------------------------------------------|--------------------------------------------------------|---|---------|--------|--------|--|
| You can navigate between<br>modules by selecting different<br>icons on the left                                                                                              |                                                                                         | Approve Loan Tenure (Months) *                        | EMI Start Month                                        |   |         |        |        |  |
| ዶ<br>ሮ<br>የኔ                                                                                                    | Remarks *<br>dsf                                                                        | 1                                                     | December 2022                                          | • |         |        |        |  |
| е<br>Ф                                                                                                    | Disbursement Details<br>Payment type *<br>Bank Transfer •<br>Bank Name *<br>CTTI BANK • | Account No. *<br>00050425018                          | Date of Payment *<br>28 Dec 2022                       | • | Go Back | Accept | Reject |  |

- Knowledge base https://admin-help.greythr.com/admin/answers/121708394
- FAQs https://support.greythr.com/hc/en-us/search?utf8=%E2%9C%93&query=bank

### 65. Introduced the LOP Reversal Report on the Reports Gallery page (Dec)

To view the enhancement, from your greytHR admin portal, navigate to **Reports > Reports** Gallery.

|       |             |              |             | LOP Reversa       | Greytip Softw<br>30/31, 100 F<br>II Block, Kor<br>Bangalore<br>I statement For The | eet Road,<br>ramangala,<br>- 560034 | to Apr 2023  |                        |                                  |          |               |
|-------|-------------|--------------|-------------|-------------------|------------------------------------------------------------------------------------|-------------------------------------|--------------|------------------------|----------------------------------|----------|---------------|
| SI No | Employee No | Name         | LOP Payroll | Effective Payroll | LOP Days                                                                           | BASIC<br>REVERSAL                   | HRA REVERSAL | CONVEYANCE<br>REVERSAL | SPECIAL<br>ALLOWANCE<br>REVERSAL | Total    | Remarks       |
| 1     | 0002        | Dinesh Babu  | 01 Apr 2022 | 01 May 2022       | 1                                                                                  | 10633.00                            | 4253.00      | 53.00                  | 11643.00                         | 26582.00 | rerw          |
| 2     | 003         | Sara         | 01 Jan 2023 | 01 Feb 2023       | 10                                                                                 | 7128.00                             | 2851.00      | 516.00                 | 7325.00                          | 17820.00 | Approv        |
| 3     | 1598        | Ajay         | 01 Jan 2023 | 01 Feb 2023       | 10                                                                                 |                                     |              | 516.00                 | -516.00                          | 0.00     | Please approv |
| 4     | 5028        | S Rami Reddy | 01 Apr 2022 | 01 May 2022       | 2                                                                                  | 581.00                              | 232.00       | 107.00                 | 532.00                           | 1452.00  |               |
| 5     | 5071        | Nagaraj      | 01 Jan 2023 | 01 Feb 2023       | 15                                                                                 | 4970.00                             | 1988.00      | 774.00                 | 4693.00                          | 12425.00 |               |
|       |             |              |             |                   |                                                                                    |                                     |              |                        |                                  |          |               |

- Knowledge base https://admin-help.greythr.com/admin/answers/122957718/
- FAQs https://support.greythr.com/hc/en-us/sections/360001731371-greytHR-Reports-
- Video https://greytip-2.wistia.com/medias/7fkm7frm1u

### 66. Provided the option to compute arrears for new joinees (Dec)

To view the enhancement, from your greytHR admin portal, navigate to **Settings** icon > **System Settings** > **Miscellaneous** > **Advanced Options**.

| =1          | Ē                                               |         | Advanced Options                                             | Search Actions Q             | Lhat with Bella | Nov 2022 | <b>S</b> | \$\$ ( | Ŀ |
|-------------|-------------------------------------------------|---------|--------------------------------------------------------------|------------------------------|-----------------|----------|----------|--------|---|
| â           | <b>Go back to home</b><br>Go back, it misses ye |         |                                                              |                              |                 |          |          |        |   |
| ç.          | SYSTEM SETTING                                  | s       | Section                                                      | Search                       |                 |          |          |        |   |
| ß           | General                                         | >       | All *                                                        | arrear                       |                 |          |          |        |   |
| +†+         | Employee                                        | >       |                                                              |                              |                 |          |          |        |   |
|             | Payroll                                         | >       | Caption                                                      |                              | Value           |          |          |        |   |
|             | Income Tax                                      | >       | Arrears For FBP To Be Considered For Employees Who Joine     | d X Months Before The Curr 1 |                 |          |          |        |   |
|             | Letter                                          | ,       | Calculate EDLI On Full Amount                                |                              |                 |          |          |        |   |
|             | Leave                                           | >       | Calculate PF And ESI Arrears On Payroll Cutoff Dates         |                              |                 |          |          |        |   |
|             | Checklist                                       | \$      | Enable Arrear On Arrear                                      | <b>Z</b>                     |                 |          |          |        |   |
|             |                                                 | <i></i> | Post Arrears For New Joinees, When Their First FBP Plan Is C | Considered                   |                 |          |          |        |   |
| <b>⊲</b> )) | Attendance                                      | >       | Process Arrears For New Joinees(Joined In Previous Months)   | ) 🔽                          |                 |          |          |        |   |
| ې           | Help Desk                                       | >       |                                                              |                              |                 |          |          |        |   |
|             | Miscellaneous                                   | ~ .     |                                                              |                              |                 |          |          |        |   |

#### Help doc:

- Knowledge base https://admin-help.greythr.com/admin/answers/123866761/
- FAQs https://support.greythr.com/hc/en-us/sections/360002608952-Employee-Salary-

### 67. Disabled the option to sign-in if the option in Bella is not Web sign-in (Dec)

- Knowledge base https://admin-help.greythr.com/admin/answers/123842312/
- FAQs https://support.greythr.com/hc/en-us/sections/360011770952-greytHR-Bella
- Video https://greytip-2.wistia.com/medias/19l98imprj

### 68. Added multi-select type option, in the Hold and Release salary report (Dec)

To view the enhancement, from your greytHR admin portal, navigate to **Reports > Reports Gallery**.

|            | greytHR                          | Hold-Release Salary Report Search Actions Q Search Actions Chat with Bella Feb 2023 •                         | \$\$ ()   |
|------------|----------------------------------|----------------------------------------------------------------------------------------------------|-----------|
| ۵          | Home<br>it's where the heart is! | Main Activity                                                                                                 | Select 🗸  |
| ((0))      | REPORTS                          | This page helps you to create reports as per your requirements. Use the given form to customize your reports. | lide Help |
| ٥          | Reports                          |                                                                                                    |           |
| ର୍ଚ୍ଚ<br>ଐ | Recent Reports                   | From Payroll Please Select From Payroll                                                                       |           |
| Ē          | Query Builder                    | To Payroll Please select To Payroll                                                                           |           |
| የጋ         |                                  | Type Hold Salary •                                                                                            |           |
| C          |                                  | Generate Option Hold Salary                                                                                   |           |
| Ó          |                                  | Release Salary                                                                                                |           |
| Ţ          |                                  | Both                                                                                                    |           |
| <b>≣</b> ‡ |                                  |                                                                                                    | C         |

#### Help doc:

- Knowledge base https://admin-help.greythr.com/admin/answers/122957718/
- FAQs https://support.greythr.com/hc/en-us/sections/360001731371-greytHR-Reports-
- Video https://greytip-2.wistia.com/medias/7fkm7frm1u

### 69. Displayed the cluster name on the General page (Dec)

To view the enhancement, from your greytHR admin portal, navigate to **Settings** icon > **SYS ADMIN BACKROOM** > **Information** > **General**.

| Your         | GOhere                                    |     | General          |                                           | Search Actions | ۹ 🔒 | Chat with Bella | Dec 2022 • | 🥐 👳 🕛    |
|--------------|-------------------------------------------|-----|------------------|-------------------------------------------|----------------|-----|-----------------|------------|----------|
| 6            | Go back to home<br>Go back, it misses you |     | Main             |                                           |                |     |                 |            | Select • |
| 2            | SYS ADMIN BACKR                           | MOO |                  |                                           |                |     |                 |            |          |
| ß            | Information                               | ~   | Name             | Value                                     |                |     |                 |            |          |
| ł‡           | General                                   |     | Database Dialect | com.greytip.common.db.PostgresqIDBDialect |                |     |                 |            |          |
| Ť            | Module                                    |     | Database URL     | jdbc:postgresql://psql.gtpol:6432/gtpol   |                |     |                 |            |          |
|              | Sanity Check                              |     | Schema           | gt_demo_masterdemo2                       |                |     |                 |            |          |
|              | Settings Reload                           |     | Version          | v6.3.0-testcougar-20221213-1              |                |     |                 |            |          |
|              | Cache                                     |     | Access-Id        | 79bc0abe-465b-499d-8221-5f50081f1588      |                |     |                 |            |          |
|              |                                           |     | Cluster Name     | aws                                       |                |     |                 |            |          |
|              | Minor Puppetry                            | >   |                  |                                           |                |     |                 |            |          |
|              | Leave Tools                               | >   |                  |                                           |                |     |                 |            |          |
|              | Payroll Tools                             | >   |                  |                                           |                |     |                 |            |          |
|              | Income Tax Utils                          | >   |                  |                                           |                |     |                 |            |          |
|              | System Log                                | >   |                  |                                           |                |     |                 |            |          |
|              |                                           |     |                  |                                           |                |     |                 |            |          |
| <b>\$</b> >) |                                           |     |                  |                                           |                |     |                 |            |          |
| ۹            |                                           |     |                  |                                           |                |     |                 |            |          |
|              |                                           |     |                  |                                           |                |     |                 |            |          |

• FAQs - https://support.greythr.com/hc/en-us/sections/4414430838285-System-Settings

### 70. Added Nationality & IBAN Number the Analytics Hub page for specific categories (Dec)

To view the enhancement, from your greytHR admin portal, navigate to **Employee** > **Main** > **Analytics Hub**.

| Your        | GOhere                           |   |                 |                    | N                                       | ov 2020 🔻 දිලි} | (        |
|-------------|----------------------------------|---|-----------------|--------------------|-----------------------------------------|-----------------|----------|
| ŵ           | Home<br>it's where the heart is! |   | Search          | ٩                  |                                         | Restore         | <b>(</b> |
| ٥           | EMPLOYEE                         |   | Emp ID          | Emp Name           | Employment St $~~=~~~\downarrow$ PAN No | Nationality     |          |
| Ř           | Main                             | ~ | M2525           | Prasad             | Active                                  |                 |          |
| <b>√</b> €⁄ | Overview                         |   | 0014            | Rumi               | Active                                  |                 | Columns  |
| Ħ           | Analytics Hub                    |   | Z0005           | Арру               | Active                                  |                 | s        |
| የጋ          | Employee Directory               |   | Z0004           | Rose               | Active                                  |                 | ÷        |
| 0           | Organization Chart               |   | 0321            | Devayani           | Active                                  |                 | Filters  |
|             | Information                      | > | Z0001           | Daisy              | Active                                  | Indian          |          |
| Ţ           | Admin                            | > | 99              | Pooja              | Active                                  |                 |          |
|             | Setup                            | > | 003             | Sara               | Active                                  |                 |          |
|             | Statutory                        | > | T0056           | Pooja Sharma       | Active                                  |                 |          |
| °Ć          |                                  |   | Total Items: 60 | Filtered Items: 56 |                                         |                 |          |

- Knowledge base https://admin-help.greythr.com/admin/answers/123713316/
- FAQs https://support.greythr.com/hc/en-us/sections/7950985627277-Analytics-Hub
- Video https://greytip-2.wistia.com/medias/moaxa9hfyc

# 71. Added Loan Workflow Report on the Reports Gallery page (Dec)

To view the enhancement, from your greytHR admin portal, navigate to **Reports > Reports** Gallery.

| Your  | GOhere                           | Loan Workflow report                                          | Search Actions                    | Q Find Help          | Oct 2022 🗸 | <u>ن</u> ش |
|-------|----------------------------------|---------------------------------------------------------------|-----------------------------------|----------------------|------------|------------|
| â     | Home<br>it's where the heart is! | Main Activity                                                 |                                   |                      |            | Select 🕶   |
| ((0)) | REPORTS                          |                                                               |                                   |                      |            |            |
| ٥     | Reports ~                        | From Date Please enter a                                      | valid value                       |                      |            |            |
| e,    | Reports Gallery                  | To Date Please enter a                                        | valid value                       |                      |            |            |
|       | Recent Reports                   |                                                               |                                   |                      |            |            |
| æ     | Query Builder                    | Filter Based On Loan applied date                             |                                   |                      |            |            |
| Ħ     |                                  | Loan Type                                                     |                                   |                      |            |            |
| ٢Ĵ    |                                  | All Employees O Sele                                          | cted Employees                    |                      |            |            |
| C     |                                  |                                                               |                                   |                      |            |            |
| Ô     |                                  | Generate Options Cancel                                       |                                   |                      |            |            |
| Q     |                                  | Download here 🛓 (6 minutes ago)                               |                                   |                      |            |            |
| ⊴))   |                                  | (From Date : 01 Feb 2022, To Date : 31 Jan 2023, Filter LOAN) | Based On : Loan applied date, Loa | an Type : Home Loan, |            |            |
| 0     |                                  |                                                               |                                   |                      |            |            |

#### Help doc:

- Knowledge base https://admin-help.greythr.com/admin/answers/122957718/
- FAQs https://support.greythr.com/hc/en-us/sections/360001731371-greytHR-Reports-
- Video https://greytip-2.wistia.com/medias/7fkm7frm1u

### 72. Added collapse icon on the Organization Chart page (Dec)

To view the enhancement, from your greytHR admin portal, navigate to **Employee > Main > Organization Chart**.

|             | greytHR                          |   | Feb 2023 ▼                                                                                                    |
|-------------|----------------------------------|---|----------------------------------------------------------------------------------------------------|
| 6           | Home<br>it's where the heart is! |   | Assign Top Level Manager Mass Transfer Assign Manager                                                                                                    |
| ((o))       | EMPLOYEE                         |   | $(Search Q) \qquad \qquad \qquad \qquad \qquad \qquad \qquad \qquad \qquad \qquad \qquad \qquad \qquad \qquad \qquad \qquad \qquad \qquad $                                                                                                    |
| ۵           | Main                             | ~ |                                                                                                    |
| ĉ           | Overview                         |   | A Strate A Strate A Strat      |
| <b>√</b> ≙∕ | Employee Directory               |   |                                                                                                    |
| Ħ           | Organization Chart               |   |                                                                                                    |
| የያ          | Information                      | > | L market L market L m |
| ©           | Admin                            | > | Image: Second second second                         |
| Ô           | Setup                            | > |                                                                                                    |
| Ţ           | Statutory                        | > |                                                                                                    |
| Bi          |                                  |   | <b>1 1 1 1 1 1 1 1 1 1</b>                                                                                                    |
| 0           |                                  |   |                                                                                                    |

- Knowledge base https://admin-help.greythr.com/admin/answers/123038604/
- FAQs <u>https://support.greythr.com/hc/en-us/sections/360003835711-Employee-</u> Information
- Video https://greytip-2.wistia.com/medias/glva4i0tli

### 73. Displayed the active access card information on the Analytics Hub page (Dec)

To view the enhancement, from your greytHR admin portal, navigate to **Employee** > **Main** > **Analytics Hub**.

| Your<br>LC  | GOhere                           |   |                 |                    |          |                        | Nov 2020 ▼ ξ <sup>2</sup> <sub>0</sub> 3 (1                                      |
|-------------|----------------------------------|---|-----------------|--------------------|----------|------------------------|----------------------------------------------------------------------------------|
| ۵           | Home<br>it's where the heart is! |   | Search          | Q                  |          |                        | Restore 😡                                                                        |
| Ŭ           | EMPLOYEE                         |   | Emp ID 个        |                    | Emp Name | Years in Service Range | Pivot Mode                                                                       |
| ŝ           | Main                             | ~ | 0001            | Nandish Shetty     |          |                        |                                                                                  |
| <b>~</b> ≙∕ | Overview                         |   | 0002            | Dinesh Babu        |          |                        | Vaccination Status                                                               |
| Ë           | Analytics Hub                    |   | 0003            | Harshit Patel      |          |                        | III Vaccination status         0           III Current Access Card No.         0 |
| የያ          | Employee Directory               |   | 0004            | Vijay              |          |                        |                                                                                  |
| G           | Organization Chart               |   | 0005            | Navin              |          |                        | P Filters                                                                        |
| Ó           | Information                      | > | 0006            | Tilak              |          |                        | TB Row Groups                                                                    |
| Q           | Admin                            | > | 0007            | Loekshtest         |          |                        | Drag here to set row groups                                                      |
|             | Setup                            | > | 0008            | Loekshtest         |          |                        | Σ Values                                                                         |
|             | Statutory                        | > | 0009            | Test fjksdjfksd    |          |                        | III count(Emp ID)                                                                |
| °           | Statutory                        |   | Total Items: 60 | Filtered Items: 56 |          | (                      |                                                                                  |

- Knowledge base https://admin-help.greythr.com/admin/answers/123713316/
- FAQs https://support.greythr.com/hc/en-us/sections/7950985627277-Analytics-Hub
- Video https://greytip-2.wistia.com/medias/moaxa9hfyc

### 74. Added IBAN number details for Indian clients (Dec)

To view the enhancement, from your greytHR admin portal, navigate to **Employee** > **Information** > **Bank/PF/ESI**.

| Gr          | eyt <b>HR</b>                    | Bank/PF/ESI                   | (            | Search Actions | s Q             | Chat with Be | Dec 2022 🔹    | <br>ŝ | $\bigcirc$ |
|-------------|----------------------------------|-------------------------------|--------------|----------------|-----------------|--------------|---------------|-------|------------|
| ŵ           | Home<br>it's where the heart is! |                               |              |                |                 |              |               |       |            |
| ((o))       | EMPLOYEE                         | Bank Account                  |              |                |                 |              |               |       |            |
| ٥           | Main >                           | Bank Name                     | Bank Branch  |                | Bank Account No |              | IFSC CODE     |       |            |
| ല്ല         | Information Y                    | AXIS Bank 🔻 🕼                 | Select 🔻     | ľ              | 9480117665      |              |               |       |            |
| <u>√</u> ≙⁄ | Employee Profile                 | IBAN                          | Account Type |                | Payment Type    |              | DD Payable At |       |            |
|             | Bank/PF/ESI                      |                               | Savings •    |                | Bank Transfer   |              |               |       |            |
| Ë           | Family Details                   |                               |              |                |                 |              |               |       |            |
| ใว          | Passport & Visa                  | Name As Per Bank Records      |              |                |                 |              |               |       |            |
| e           | Assets                           | test                          |              |                |                 |              |               |       |            |
|             | Position History                 |                               |              |                |                 |              | Cance         | Save  |            |
|             | Previous<br>Employment           |                               |              |                |                 |              |               |       |            |
| Ţ           | Separation                       | 1                             |              |                |                 |              |               |       |            |
| E           |                                  | ESI Account                   |              |                |                 |              |               |       |            |
| r11)        | Access Card Details              | Employee is covered under ESI |              |                |                 |              |               |       |            |

- Knowledge base https://admin-help.greythr.com/admin/answers/121708394/
- FAQs <u>https://support.greythr.com/hc/en-us/sections/360003835711-Employee-</u> Information
- Video https://fast.wistia.com/embed/iframe/njqzbldg85

### 75. Allowed the admin to save cheque and demand draft number details while approving loan applications (Frontend) (Dec)

To view the enhancement, from your greytHR admin portal, navigate to **Payroll > Payroll** Inputs > Consider Loan > View Details.

| You   | GOhere                           |   |                                 |                                |                                          |        | Oct 2022 ▼ ξζξ ( <sup>1</sup> )           |
|-------|----------------------------------|---|---------------------------------|--------------------------------|------------------------------------------|--------|-------------------------------------------|
| 6     | Home<br>it's where the heart is! |   | Loan Request Details            | Loan Amount                    | EMI Start Date                           |        | Lipika lena                               |
| ((0)) | PAYROLL                          |   | Loan_ChequeDD                   | 25,000                         | 1st Dec 2022                             |        | 01 Dec 2022 14:56                         |
| ۵     | Main                             | > | Loan Tenure<br>5 Months         |                                |                                          |        | Forward                                   |
| ŝ     | Information                      | > | Remarks<br>Kindly approve       |                                |                                          |        | S Raj Kumar<br>01 Dec 2022 14:54<br>Apply |
| P     | Payroll Inputs                   | ~ |                                 |                                |                                          |        | Kindly approve                            |
| Ë     | Salary                           |   | Payroll Admin<br>#Payroll Admin | Approved Amount<br>25,000      | Approve Loan Tenure (Months)<br>5 Months | $\sim$ |                                           |
| የያ    | Loan                             |   |                                 |                                |                                          |        |                                           |
| C     | Consider Loan                    |   | Disbursement Details            |                                |                                          |        |                                           |
| Ó     | Salary Revisions                 |   | Payment type<br>Cheque          |                                |                                          |        |                                           |
| Ţ     | Income Tax                       |   | Cheque No.<br>1234567897        | Date of Payment<br>02 Dec 2022 |                                          |        |                                           |
| o(    | Reimbursement                    |   |                                 |                                |                                          | G      | io Back Consider for Payroll              |

Help doc:

- Knowledge base https://admin-help.greythr.com/admin/answers/121660296/
- Video https://greytip-2.wistia.com/medias/xl8fp3anyt
- FAQs https://support.greythr.com/hc/en-us/search?utf8=%E2%9C%93&query=loan

### 76. Added a field to take the cheque and demand draft number as input while adding the disbursement detail (Dec)

To view the enhancement, from your greytHR admin portal, navigate to **Payroll > Payroll** Inputs > Consider Loan > View Details.

| Your                                                                                                    |                                                                                    |                                 |                                    |   | Feb 2023 💌                 | © ()  |
|----------------------------------------------------------------------------------------------------|------------------------------------------------------------------------------------|---------------------------------|------------------------------------|---|----------------------------|-------|
| Home     it's where the heart is!                                                                       | Approving Details                                                                  |                                 |                                    |   | 06 Dec 2022 18:03<br>Apply |       |
| (**) Hello there (*)<br>You can navigate between<br>modules by selecting different<br>icons on the left | O Majordomo #                                                                      | Approved Amount<br>12           | Approve Loan Tenure (Months)<br>1  | ~ | 121                        |       |
| 2<br>2<br>1<br>1<br>1<br>1<br>1<br>1<br>1<br>1<br>1<br>1<br>1<br>1<br>1<br>1<br>1<br>1<br>1<br>1        | Appreved Amount *  12  Remarks *  Write here  Disbursement Details  Fayment type * | Approve Loan Tienure (Months) * | EMI Start Monch *<br>December 2022 | • |                            |       |
| ~                                                                                                    | Cheque  Cheque No. * Write Here                                                    | Date of Payment *<br>Select 10  |                                    |   | Go Back Accept R           | iject |

#### Help doc:

- Knowledge base https://admin-help.greythr.com/admin/answers/121660296/
- Video https://greytip-2.wistia.com/medias/xl8fp3anyt
- FAQs https://support.greythr.com/hc/en-us/search?utf8=%E2%9C%93&query=loan

### 77. Added override dates based on cut-off dates (Dec)

To view the enhancement, from your greytHR admin portal, navigate to **Payroll > Payroll Inputs > Salary**.

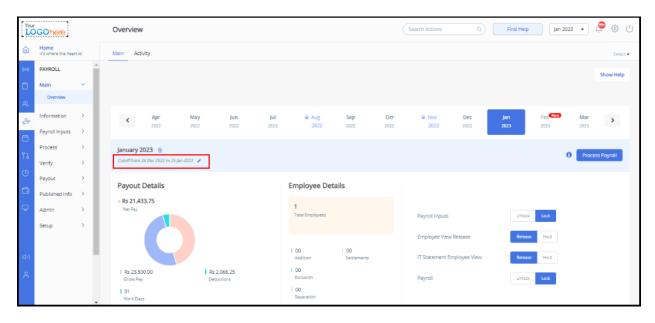

| Your  | GOhere                           | Salary - Jan 2023 |                                | (Search Actions 0, Find Help Jan 2023 • 🖉 🕲 🕛 |
|-------|----------------------------------|-------------------|--------------------------------|-----------------------------------------------|
| â     | Home<br>it's where the heart is! | Employee Type:    | Payroll Processed On           |                                               |
| ((*)) | PAYROLL                          |                   | Override : LABOUR WELFARE FUND | C Update Salary Process Payrol                |
| Ô     | Main >                           |                   |                                |                                               |
| Ř     | Information >                    |                   |                                | +Add row                                      |
| 2     | Payroll Inputs                   |                   | From Date To Date Amount       | Remarks Modified On Actions                   |
| _     | Salary                           |                   | 26 Dec 2022 25 Jan 2023 ₹ 0.00 |                                               |
| Ċ     | Loan                             |                   |                                |                                               |
| የጌ    | Consider Loan                    |                   |                                |                                               |
| e     | Salary Revisions                 |                   |                                |                                               |
| 0     | Income Tax                       |                   |                                |                                               |
|       | Reimbursement                    |                   |                                |                                               |
| φ.    | Employee LOP Days                |                   |                                | Cancel                                        |
|       | Stop Salary                      |                   |                                |                                               |
|       | Processing                       |                   |                                |                                               |
| ⊲:)   | Arrears                          |                   |                                |                                               |
|       | Release Salary                   |                   |                                |                                               |
| Å     | Final Settlement                 |                   |                                |                                               |
|       | Resettlement                     |                   |                                |                                               |
|       | Overtime Register 🗸 🔻            |                   |                                |                                               |

- FAQs https://support.greythr.com/hc/en-us/sections/360002608952-Employee-Salary-
- Knowledge base -https://admin-help.greythr.com/admin/answers/88238753/

### 78. Renamed the POI advanced options on POI settings page (Dec)

To view the configuration, from your greytHR admin portal, navigate to **Settings** icon > **System Settings** > **Miscellaneous** > **Advanced Options**.

|             | GOhere                                    |    | Advanced Options Search Actions                                                     | Q      | ind Help | Feb 2023 🗸 |   | 3 | ( |
|-------------|-------------------------------------------|----|-------------------------------------------------------------------------------------|--------|----------|------------|---|---|---|
| â           | Go back to home<br>Go back, it misses you |    | Section S                                                                           | iearch |          |            |   |   |   |
| °°°         | Claims >                                  | ^  |                                                                                     |        |          |            |   |   |   |
| B           | Attendance >                              |    |                                                                                     |        |          |            |   |   |   |
| +†+         | Help Desk >                               |    | Caption                                                                             |        | Value    |            |   |   |   |
|             | Miscellaneous ~                           |    | ABN Bank Branch Code                                                                | 285    |          |            | - |   |   |
|             | Page Static Content                       | i. | Add The Link To H&R Blocks Portal To The Form-16 Cover Page                         |        |          |            |   |   |   |
|             | Access Tokens                             | I  | Add The Link To H&R Blocks Portal To The Payslips For May, June And July            |        |          |            |   |   |   |
|             | Email Alias                               |    | Allow "CC To" Field In Help Desk Ticket Request                                     |        |          |            |   |   |   |
|             | Advanced Options                          |    | Allow "CCTo" Field In Leave Apply, Leave Grant, Leave Cancel And Restricted Holiday |        |          |            |   |   |   |
|             | Application Messages                      | 1  | Allow Employees To Post Message On Feeds                                            |        |          |            |   |   |   |
| <b>⊲</b> ∍) | Custom Templates                          | I  | Allow FBP Claim Posting Upto Annual Limit, Also With EnitItement Till Date Check.   |        |          |            |   |   |   |
| °           | Mail Event Handlers                       | I  | Allow Form16 EFiling Using Perflos                                                  |        |          |            |   |   |   |
|             | Event Notification                        |    | Allow Other Attachments In POI                                                      |        |          |            |   |   |   |
|             | Mail Template List                        | -  | Allow Employees To Acknowledge Their Business Income, If Any                        |        |          |            |   |   |   |

To view the enhancement, from your greytHR admin portal, navigate to **Payroll > Admin > POI Overview > POI Settings**.

| You    | Your LOGOhere                                                                                    |                                                                  |               |                         |            | POI Settings                                                                                                    | 8 |
|--------|--------------------------------------------------------------------------------------------------|------------------------------------------------------------------|---------------|-------------------------|------------|----------------------------------------------------------------------------------------------------|---|
| 6      | Home<br>t's where the heart is!                                                                  |                                                                  |               |                         |            | Section Wise   Common                                                                                                    |   |
| (**)   | Hello there 😁<br>You can navigate between<br>modules by selecting different<br>icons on the left | Yet to be released 37194                                         | Released<br>5 | Pending for Review<br>O | Pendir     | Employee ESS Settings Allow employees to change regime while submitting POI ① Allow new Joinee without IT declaration to select regime during POI declaration ①                                                                                              |   |
| e 4 €  |                                                                                                  | Filter employees as per regime<br>Both •<br>Bulk Select Individu | al Details    |                         |            | Allow employees to acknowledge their daclaration ① Make Lender's Name and PAN mandatory ① Make Lender's Name and PAN mandatory ① Make Darie of Acquisition mandatory in Section 24 ①                                                                         |   |
| n<br>e |                                                                                                  | 37194 records                                                    |               | Enter Emp. N            | lame or ID | Make Date of Availing House loan mandatory in Section 24      Declaration Note                                                                                                    |   |
|        |                                                                                                  | AAA(#1482)                                                       |               |                         |            | I hereby confirm that the above investments/tax exemption<br>documents are for self/spouse/children/dopendents and are as<br>per the income Tax Rules. Income you deare that I have not<br>submitted any duplicate/forged bills for the investment incurred. |   |
| Ŷ      |                                                                                                  | Aish(#0987)                                                      |               |                         |            | Save Settings                                                                                                    | 1 |
|        |                                                                                                  | Ajay(#1723)                                                      |               |                         |            |                                                                                                    |   |
|        |                                                                                                  | Ajay(#1724)                                                      |               |                         |            |                                                                                                    |   |
| ĉ      |                                                                                                  | Ajay(#1598)                                                      |               |                         |            |                                                                                                    |   |

- FAQs for admins <u>https://support.greythr.com/hc/en-us/sections/360010832431-Proof-of-Investment-POI-</u>
- FAQs for employees <u>https://support.greythr.com/hc/en-us/sections/4415364844045-</u> <u>Proof-of-Investments-POI-for-New-ESS</u>
- Video for admins <u>https://greytip-2.wistia.com/medias/9gz4dyiyou</u>
- Video for employees <u>https://greytip-2.wistia.com/medias/c1dfzfe9rn</u>
- Knowledge base for admins <u>https://admin-help.greythr.com/admin/answers/94474317/</u>

Knowledge base for employees - <u>https://ess-help.greythr.com/employee-portal/answers/40457150/</u>

### 79. Added latest salary revision details on the Query Builder page (Dec)

To view the enhancement, from your greytHR admin portal, navigate to **Reports > Query Builder**.

| Your<br>LC | GOhere                          |   | Query Builder                       | Search Actions | Chat with Bella | Nov 2022 🔹 🖉 🖏 🕛 |
|------------|---------------------------------|---|-------------------------------------|----------------|-----------------|------------------|
| â          | Home<br>it's where the heart is |   |                                     |                |                 |                  |
| ((o))      | REPORTS                         |   | CHOOSE FIELDS                       | SORT ORDER     | FILTER CRITERIA | RESULTS          |
| ۵          | Reports                         | > |                                     |                |                 |                  |
| e,         | Query Builder                   |   | Available Fields                    | Output Fields  |                 |                  |
| .€⁄        |                                 |   | Latest Salary Revision              | •              | •               |                  |
|            |                                 |   | Approver Remarks<br>CTC Value       |                |                 |                  |
| Ë          |                                 |   | Effective Date                      | Ð              |                 |                  |
| ٢J         |                                 |   | Increment Percentage(%)             | Ö              |                 |                  |
| e          |                                 |   | Is Arrear Processed                 | o              |                 |                  |
|            |                                 |   | Payout Date<br>Salary Revision Date | ŏ              |                 |                  |
| Ţ          |                                 |   |                                     | •              | -               |                  |
| ⊲))        |                                 |   | ← Previous Next → 🖻 Save Rep        | port Close     |                 |                  |

Help doc:

- FAQs https://support.greythr.com/hc/en-us/sections/360001731371-greytHR-Reports-
- Video https://greytip-2.wistia.com/medias/7fkm7frm1u
- Knowledge base https://admin-help.greythr.com/admin/answers/95308085/

### 80. Added unassigned manager option on the Organization Chart page (Dec)

To view the enhancement, from your greytHR admin portal, navigate to **Employee** > **Main** > **Organization Chart**.

| Gr             | eytHR                            |   |                                                                                                    | Dec 2022 ▼ {ô3 (¹)              |
|----------------|----------------------------------|---|----------------------------------------------------------------------------------------------------|---------------------------------|
| â              | Home<br>it's where the heart is! |   | Assign Top Level Manager                                                                                                    | Mass Transfer Assign Manager    |
| ((0))          | EMPLOYEE                         |   | $(Search Q) \qquad (Delta constraints a constraint of the search Q) \qquad (Delta constraints a constraint of the search Q) \qquad (Delta constraints a constraint of the search Q) \qquad (Delta constraints a constraint of the search Q) \qquad (Delta constraints a constraint of the search Q) \qquad (Delta constraints a constraint of the search Q) \qquad (Delta constraints a constraint of the search Q) \qquad (Delta constraints a constraint of the search Q) \qquad (Delta constraints a constraint of the search Q) \qquad (Delta constraints a constraint of the search Q) \qquad (Delta constraints a constraint of the search Q) \qquad (Delta constraints a constraint of the search Q) \qquad (Delta constraints a constraints a constraint of the search Q) \qquad (Delta constraints a constraint of the search Q) \qquad (Delta constraints a constraints a constraint of the search Q) \qquad (Delta constraints a constraint of the search Q) \qquad (Delta constraints a constraints a cons$ | Unassigned (104)                |
| ۵              | Main                             | ~ |                                                                                                    | Assign manager using drag and   |
| ŝ              | Overview                         |   |                                                                                                    | drop                            |
| € <sup>2</sup> | Analytics Hub                    |   |                                                                                                    | Search Q                        |
| Ħ              | Employee Directory               |   |                                                                                                    | 000001 Emp ID - Sanjit          |
| የጋ             | Organization Chart               |   | Lipika Jena 🕴 🕢 Ajith Y 🗄                                                                                                    |                                 |
| C              | Reporting Structure              |   | Director<br>Emp 10 - 5001<br>Emp 10 - 6015                                                                                                    | Akshay Tripathi Emp ID - 10331  |
| Ō              | Information                      | > |                                                                                                    |                                 |
| Bi             | Admin                            | > | Image: The security and the security and the secure security and the security and the security and the secur                                                                                                    | Amit Khowala :<br>Emp ID - 1068 |
|                | Setup                            | > | +                                                                                                    |                                 |
| °              | Statutory                        | > |                                                                                                    |                                 |

- FAQs <u>https://support.greythr.com/hc/en-us/sections/360003835711-Employee-</u> Information
- Knowledge base https://admin-help.greythr.com/admin/answers/123038604/

# 81. Changed the Export feature functionality on the Organization Chart page (Dec)

To view the enhancement, from your greytHR admin portal, navigate to **Employee** > **Main** > **Organization Chart**.

| Gr           | eytHR                            |   | Dec 2022 🔻 ( <sup>1</sup> )                                                                                                    |
|--------------|----------------------------------|---|----------------------------------------------------------------------------------------------------|
| â            | Home<br>it's where the heart is! |   | Assign Top Level Manager Mass Transfer Assign Manager                                                                                                    |
| ((0))        | EMPLOYEE                         |   | $(Search Q) \qquad \qquad \qquad \qquad \qquad \qquad \qquad \qquad \qquad \qquad \qquad \qquad \qquad \qquad \qquad \qquad \qquad \qquad $                                                                                                    |
| ۵            | Main                             | ~ | Export as PDF                                                                                                    |
| e            | Overview                         |   | Export as PNG                                                                                                    |
| <b>√</b> €⁄∕ | Analytics Hub                    |   |                                                                                                    |
| Ħ            | Employee Directory               |   |                                                                                                    |
| የጋ           | Organization Chart               |   | Lipika Jena                                                                                                    |
| G            | Reporting Structure              |   | Director<br>Emp 10 - 5001<br>Emp 10 - 5015                                                                                                    |
| Ō            | Information                      | > |                                                                                                    |
| 8            | Admin                            | > | Bharani Harish     Bhosle Jitendra     Brungi Kumar     Dheemitha Ojas     Wihaan Vishwaka     Image       ir. Manager     Executive     Sr. Manager     Manager     Manager     Manager       imp ID - 5042     Emp ID - 6043     Emp ID - 6053     Emp ID - 6053     Emp ID - 6057     Emp ID - 6057 |
|              | Setup                            | > |                                                                                                    |
| °            | Statutory                        | > |                                                                                                    |

- FAQs <u>https://support.greythr.com/hc/en-us/sections/360003835711-Employee-</u> Information
- Video https://greytip-2.wistia.com/medias/glva4i0tli
- Knowledge base https://admin-help.greythr.com/admin/answers/123038604/